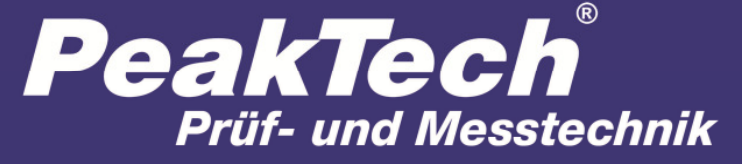

Spitzentechnologie, die überzeugt

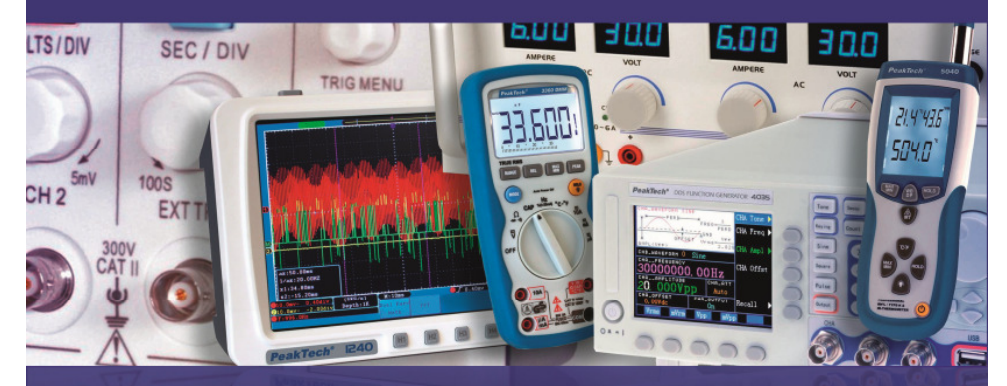

PeakTech ® 1565/1570/1575/1580

Bedienungsanleitung / Operation manual

DC – Schaltnetzteile mit USB-Schnittstelle / Switching Mode DC Power Supplies with USB-interface

# **1. Sicherheitshinweise**

Dieses Gerät erfüllt die EU-Bestimmungen 2004/108/EG (elektromagnetische Kompatibilität) und 2006/95/EG (Niederspannung) entsprechend der Festlegung im Nachtrag 2004/22/EG (CE-Zeichen).

Zur Betriebssicherheit des Gerätes und zur Vermeidung von schweren Verletzungen durch Strom- oder Spannungsüberschläge bzw. Kurzschlüsse sind nachfolgend aufgeführte Sicherheitshinweise zum Betrieb des Gerätes unbedingt zu beachten.

Schäden, die durch Nichtbeachtung dieser Hinweise entstehen, sind von Ansprüchen jeglicher Art ausgeschlossen.

- \* Dieses Gerät darf nicht in hochenergetischen Schaltungen verwendet werden.
- Vor Anschluss des Gerätes an eine Steckdose überprüfen, dass die Spannungseinstellung am Gerät mit der vorhandenen Netzspannung übereinstimmt
- Gerät nur an Steckdosen mit geerdetem Nulleiter anschließen
- \* Gerät nicht auf feuchten oder nassen Untergrund stellen.<br>\* Vertilationsseltites im Gehäuse unbedigst freihelter.
- Ventilationsschlitze im Gehäuse unbedingt freihalten (bei Abdeckung Gefahr eines Wärmestaus im Inneren des Gerätes)
- Keine metallenen Gegenstände durch die Ventilationsschlitze stecken.
- Keine Flüssigkeiten auf dem Gerät abstellen (Kurzschlussgefahr beim Umkippen des Gerätes)
- Gerät nicht in der Nähe starker magnetischer Felder (Motoren, Transformatoren usw.) betreiben
- \* Maximal zulässige Eingangswerte **unter keinen Umständen** überschreiten (schwere Verletzungsgefahr und/oder Zerstörung des Gerätes)
- Das Gerät nicht mit Strömen über 40 A (P 1565), 30 A (P 1580), 60 A (P 1570) oder 20 A (P 1575) belasten, ansonsten könnte dies zu Beschädigungen des Gerätes führen.
- Nehmen Sie das Gerät nie in Betrieb, wenn es nicht völlig geschlossen ist.
- Defekte Sicherungen nur mit einer dem Originalwert entsprechenden Sicherung ersetzen. Sicherung oder Sicherungshalter **niemals** kurzschließen.
- \* Gerät und Zubehör vor Inbetriebnahme auf eventuelle Schäden bzw. blanke oder geknickte Kabel und Drähte überprüfen. Im Zweifelsfalle keine Messungen vornehmen.
- \* Messarbeiten nur in trockener Kleidung und vorzugsweise in Gummischuhen bzw. auf einer Isoliermatte durchführen.
- Messspitzen der Prüfleitungen nicht berühren.
- Warnhinweise am Gerät unbedingt beachten.
- Gerät keinen extremen Temperaturen, direkter Sonneneinstrahlung, extremer Luftfeuchtigkeit oder Nässe aussetzen.
- Starke Erschütterung vermeiden.
- \* Gerät nicht in der Nähe starker magnetischer Felder (Motoren, Transformatoren usw.) betreiben.
- Heiße Lötpistolen aus der unmittelbaren Nähe des Gerätes fernhalten.
- Vor Aufnahme des Messbetriebes sollte das Gerät auf die Umgebungstemperatur stabilisiert sein (wichtig beim Transport von kalten in warme Räume und umgekehrt)
- Messungen von Spannungen über 35V DC oder 25V AC nur in Übereinstimmung mit den relevanten Sicherheitsbestimmungen vornehmen. Bei höheren Spannungen können besonders gefährliche Stromschläge auftreten.
- Säubern Sie das Gehäuse regelmäßig mit einem feuchten Stofftuch und einem milden Reinigungsmittel. Benutzen Sie keine ätzenden Scheuermittel.
- Dieses Gerät ist ausschließlich für Innenanwendungen geeignet.
- Vermeiden Sie jegliche Nähe zu explosiven und entflammbaren Stoffen.
- Öffnen des Gerätes und Wartungs- und Reparaturarbeiten dürfen nur von qualifizierten Service-Technikern durchgeführt werden.
- \* Gerät nicht mit der Vorderseite auf die Werkbank oder Arbeitsfläche legen, um Beschädigung der Bedienelemente zu vermeiden.
- Niemals die Remote-Sensor-Anschlüsse kurzschließen
- Keine technischen Veränderungen am Gerät vornehmen.
- **\* -Messgeräte gehören nicht in Kinderhände-**

#### **Reinigung des Gerätes:**

Vor dem Reinigen des Gerätes, Netzstecker aus der Steckdose ziehen. Gerät nur mit einem feuchten, fusselfreien Tuch reinigen. Nur handelsübliche Spülmittel verwenden.

Beim Reinigen unbedingt darauf achten, dass keine Flüssigkeit in das Innere des Gerätes gelangt. Dies könnte zu einem Kurzschluss und zur Zerstörung des Gerätes führen.

#### **1.1. Kurzbeschreibung**

Die Geräte **PeakTech®** 1565/1570/1575 und 1580 sind professionelle Schaltnetzteile mit einem breiten Anwendungsbereich und hervorragend geeignet zum Testen von DCbetriebenen Funk- und Nachrichtengeräten. Hohe Effizienz und Zuverlässigkeit, eine stufenlos veränderbare Ausgangsspannung im Dauerbetrieb und ein hervorragendes Preis-/ Leistungsverhältnis zeichnen diese kompakten, "leichtgewichtigen" Schaltnetzteile aus.

Vor Inbetriebnahme des Gerätes Bedienungsanleitung sorgfältig lesen und die darin befindlichen Sicherheitshinweise unbedingt beachten. Für Referenzzwecke Bedienungsanleitung immer in der Nähe des Gerätes griffbereit halten bzw. aufbewahren.

#### **HINWEIS:**

Labornetzgeräte sind nicht zum Laden von Batterien konzipiert. Eine solche Benutzung kann zu schwerwiegenden Beschädigungen am Gerät führen, welche von Ansprüchen jeglicher Art ausgeschlossen sind.

### **Betrieb mit induktiven Verbraucher**

Bitte beachten Sie, dass unsere Schaltnetzteile für ohmsche oder kapazitive Lasten ausgelegt sind.

Bei Verwendung einer induktiven Last, z.B. Elektromotoren, kann es zu Beschädigungen des Netzgerätes kommen.

Das Netzgerät verfügt über Schutzfunktionen gegen Kurzschluss und Überlastung, jedoch ist es nicht mit einer Schutzfunktion gegenüber induktiver Rückspannungen, welche durch Elektromotoren oder Akkumulatoren verursacht werden können, abgesichert.

# **2. Technische Merkmale**

- \* kompakte Abmessungen, geringes Gewicht, dabei leistungsfähig wie größere herkömmliche Schaltnetzteile
- hohe Effizienz von bis zu 85% (P 1565/1570); 87% (P 1575); 86% (P 1580)
- \* Überlastschutz durch Dauerstrombegrenzung. Begrenzt Strom und Spannung bei Übertemperatur auf einen sicheren Wert und verhindert somit die Beschädigung interner Schaltkreise.
- Überspannungsschutz schützt Schaltnetzteil und Last gegen Schäden bei einer zu hohen Ausgangsspannung
- Hochstabil gegen HF-Störspannungen
- Stufenlos veränderbare Ausgangsspannung

**3. Anschlüsse und Bedienelemente am Gerät (P 1565 und 1575)**

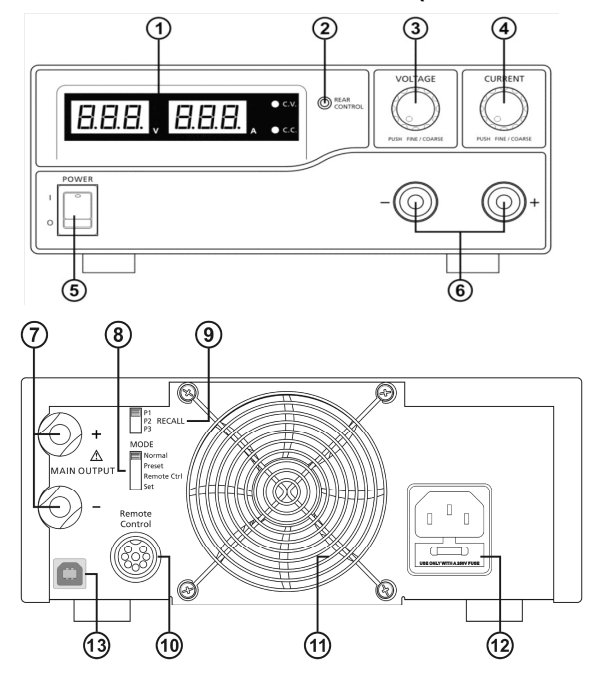

- 1. LED-Anzeige für Strom und Spannung mit CC/CV-Anzeigen
- 2. Rear Control Anzeige: leuchtet auf, wenn an der Rückseite des Gerätes Preset, Remote Control oder Set mode ausgewählt wurden
- 3. Einstellknopf zur Spannungseinstellung (steuert den Spannungsausgang des Haupt- und AUX-Ausgangs
- 4. Einstellknopf zur Strombegrenzungseinstellung (steuert die Strombegrenzung des Hauptund AUX-Ausgangs
- 5. Ein / Aus-Schalter
- 6. Anschlüsse des AUX-Ausganges für Belastungen bis max. 5A (Front)

#### **Hinweis**:

Die maximale Strombelastung beträgt 40 A (P 1565) bzw. 20 A (P 1575) (AUX+Hauptausgang)

- 7. Anschlüsse des Hauptausgangs an der Rückseite für Strombelastungen bis 40 A (P 1565) bzw. 20 A (P 1575)
- 8. Auswahlschalter für Modus Normal, Preset, Remote Control oder Set
- 9. Recall-Auswahlschalter zur Auswahl von 3 verschiedenen Festspannungen (5 V, 13,8 V und 15 V)
- 10. Anschluss Remote-Control zur Fernsteuerung
- 11. Schutzgitter des Lüfters
- 12. Netzspannungseingangsbuchse (230V/50 Hz)
- 13. USB-Schnittstelle Für den Betrieb von einem Computer. Spannung, Strom, Zeit und Zyklen können programmiert und über das Netzgerät ausgegeben werden.

**4. Anschlüsse und Bedienelemente am Gerät (P 1570 und 1580)** 

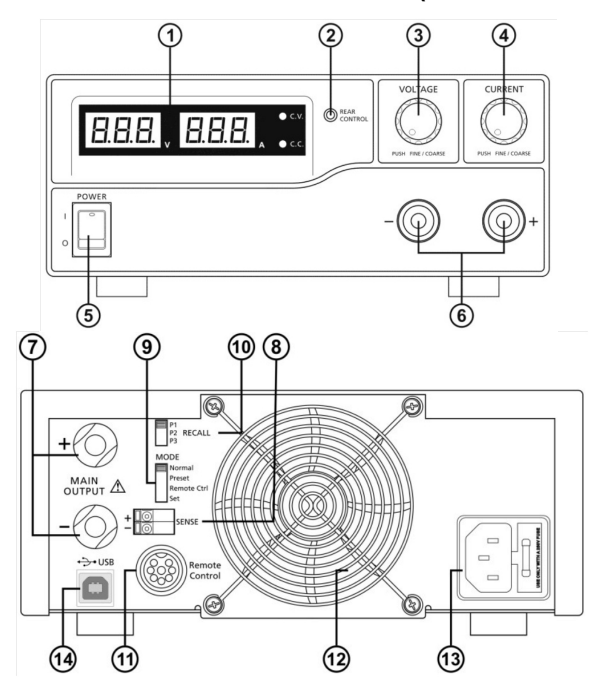

- 1. LED-Anzeige für Strom und Spannung mit CC/CV-Anzeigen
- 2. Rear Control Anzeige: leuchtet auf, wenn an der Rückseite des Gerätes Preset, Remote Control oder Set Mode ausgewählt wurden
- 3. Einstellknopf zur Spannungseinstellung (steuert den Spannungsausgang des Haupt- und AUX-Ausgangs
- 4. Einstellknopf zur Strombegrenzungseinstellung (steuert die Strombegrenzung des Hauptund AUX-Ausgangs
- 5. Ein / Aus-Schalter
- 6. Anschlüsse des AUX-Ausgangs für Belastungen bis max. 5 A (Front) **Hinweis:**

Strombelastung beträgt 60A (P 1570) / 30 A (P 1580) (AUX+Hauptausgang).

- 7. Anschlüsse des Hauptausgangs an der Rückseite für Strombelastungen bis 60 A (P 1570) bzw. 30 A (P 1580)
- 8. Remote-Sensing (Fernabtastung)-Anschlüsse **(nur P 1570)**
- 9. Auswahlschalter für Modus Normal, Preset, Remote Control oder Set
- 10. Recall-Auswahlschalter zur Auswahl von 3 verschiedenen Festspannungen (5 V, 13,8 V und 15 V)
- 11. Anschluss Remote-Control zur Fernsteuerung
- 12. Schutzgitter des Lüfters
- 13. Netzspannungseingangsbuchse (230V/50 Hz)
- 14. USB-Schnittstelle Für den Betrieb von einem Computer. Spannung, Strom, Zeit und Zyklen können programmiert und über das Netzgerät ausgegeben werden.

# **5. Aufstellung des Gerätes und Vorbereitungen zur Inbetriebnahme**

- 1. Zur Vermeidung von elektrischen Stromschlägen (Gewitter, Kriechströme oder hohen Spannungen) Gerät unbedingt erden.
- 2. Gerät nicht in feuchten oder staubigen Räumen aufstellen und keiner direkten Sonneneinstrahlung aussetzen.
- 3. Bei der Aufstellung des Gerätes auf ausreichende Luftzirkulation achten, um eine ausreichende Kühlung der internen Schaltkreise zu gewährleisten.
- 4. Gerät nicht in der Nähe von Fernsehern oder Kathodenstrahlröhren aufstellen.
- 5. Gerät nicht über Verteilerkabel, sondern nur direkt mit dem Netzkabel an die Steckdose anschließen.
- 6. Gerät horizontal ausrichten. Nur dann ist eine genaue Spannungs- bzw. Stromanzeige gewährleistet.

Das Gerät ist nur für den Innenbetrieb (Betrieb in geschlossenen Räumen) geeignet.

### **Achtung!**

- Schaltnetzteil nicht an Geräte anschließen, die einen höheren Strombedarf bzw. Einschaltstrom als den maximal zulässigen Ausgangsstrom des Schaltnetzteiles benötigen. Bei Nichtbeachtung besteht die Gefahr der Beschädigung des Schaltnetzteils.
- vor dem Auswechseln einer defekten Sicherung Ursache des Defektes bestimmen und defekte Sicherung nur mit einer dem Originalwert entsprechenden Sicherung ersetzen. (P 1565/1575 = T4AL250V; P 1570/1580 = T8AL250V)
- \* bei Schäden am flexiblen Anschlusskabel des Netzgerätes neues Kabel nur beim Hersteller oder einem autorisierten Fachhändler bestellen.

### **5.1. Sicherheitshinweise**

- Schaltnetzteil nie mit nassen Händen berühren
- Metallene Gegenstände, andere Fremdkörper und Wasser von den Lüftungsschlitzen fernhalten. Sind solche Gegenstände in das Innere des Gerätes gelangt, Gerät unter keinen Umständen in Betrieb nehmen. Gerät zwecks Entfernung dieser Gegenstände zum Fachhändler bringen.
- Metallene und andere Gegenstände von den DC-Ausgängen fernhalten.
- Labornetzgeräte sind nicht zum Laden von Batterien konzipiert. Eine solche Benutzung kann zu schwerwiegenden Beschädigungen am Gerät führen, welche von Ansprüchen jeglicher Art ausgeschlossen sind.

### **5.2. Anschluss und Inbetriebnahme des Gerätes**

- 1. Vor Anschluss des Netzsteckers an eine Steckdose sicherstellen, dass die verfügbare<br>Netzspannung mit der für das Schaltnetzteil erforderlichen Netzspannung (siehe Netzspannung mit der für das Schaltnetzteil erforderlichen Netzspannung Spannungsangabe an der Rückseite des Gerätes) übereinstimmt. Vor Anschluss des Netzkabels an das Schaltnetzteil Gerät ausschalten.
- 2. Schaltnetzteil einschalten und die für das externe Gerät erforderliche Ausgangsspannung einstellen. Schaltnetzteil daraufhin wieder ausschalten.
- 3. Das mit Spannung zu versorgende externe Gerät an das Schaltnetzteil anschließen. Rote Anschlussleitung an die Plusseite (+) und schwarze Anschlussleitung an die Minusseite des externen Gerätes anschließen.
- 4. Schaltnetzteil und externes Gerät, in dieser Reihenfolge, einschalten.
- 5. Nach Abschluss der Prüf- bzw. Reparaturarbeiten externes Gerät ausschalten. Danach Schaltnetzteil ausschalten.

# **6. Zusätzliche Funktionen**

Die folgenden Schritte erklären, wie die zusätzlichen Funktionen "Remote Sensor" und "Fernsteuerung" zu benutzen sind.

Es ist möglich beide Funktionen zeitgleich zu verwenden oder separat voneinander. Wenn diese Funktionen nicht benötigt werden, muss sichergestellt sein, dass der Schalter "remote control", an der Rückseite des Gerätes, sich auf der Stellung OFF befindet.

### **6.1. Remote Sensing (Fernabtastung) (P 1570)**

Diese Funktion verringert den Spannungsabfall bei längeren Verbindungsleitungen zwischen den Geräten.

Beachten Sie die Warnhinweise. Eine falsche Abschaltreihenfolge kann das Netzgerät beschädigen.

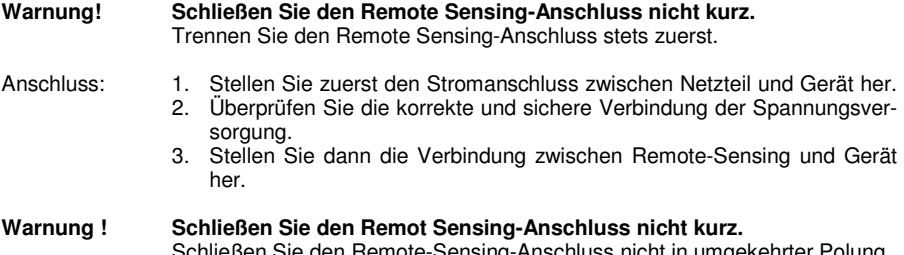

Schließen Sie den Remote-Sensing-Anschluss nicht in umgekehrter Polung an.

Die folgende Abbildung zeigt die Anschlüsse zwischen Remote Sensing, Ausgangsleistung und Gerät.

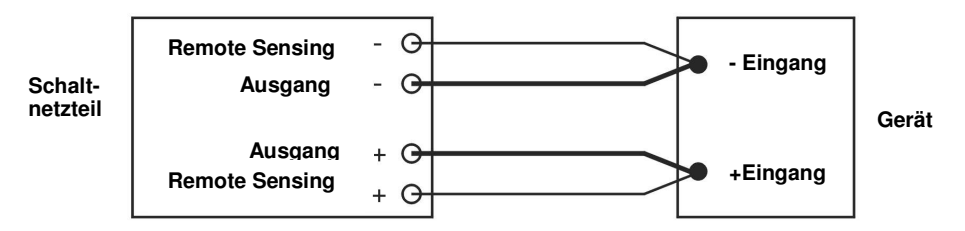

Die Remote Sensing-Leitung sollte mindestens 22 AWG (0,64 mm²) sein. Trennen: Die falsche Abschaltreihenfolge kann das Netzgerät schädigen.

- 1. Trennen Sie zuerst die Remote Sensing-Anschlüsse
- 2. Trennen Sie dann den Stromanschluss zwischen Netzteil und Gerät

#### **6.2. Auswahl des Betriebsmodus**

Das Netzgerät verfügt über 4 Betriebsmodi: Normal, Preset (Voreingestellt), Set (Einstellen) und Remote Control (Fernbedienung).

Stellen Sie den Moduswähler 8 (P 1565/1575/1580) bzw. 9 (P 1570) auf den gewünschten Modus.

Das Netzgerät ist werkseitig auf den Normal-Modus mit maximalem Ausgangsstrom eingestellt.

### **6.3. Normal-Modus**

Hierbei handelt es sich um den werkseitig voreingestellten Modus. Die Ausgangsspannung und der Ausgangsstrom werden über Doppelfunktionsregler eingestellt.

Drücken Sie die Regler, um zwischen Grob- und Feineinstellung zu wechseln. Beachten Sie dabei die leichten Änderungen in der Helligkeit des jeweiligen Displays.

Stellen Sie die Regler durch Grob- und Feineinstellung auf die gewünschten Werte ein.

Zur Prüfung des eingestellten Stroms leicht den Stromregler in beliebiger Richtung drehen.

Das Display kehrt zur Bestätigung Ihrer Einstellungen nach wenigen Sekunden zu seiner normalen Helligkeit zurück.

#### **6.4. Preset-Modus**

- 1. In diesem Modus leuchtet die "Rear Control"-Lampe um anzuzeigen, dass die Einstellknöpfe der Vorderseite deaktiviert sind.
- 2. Über den RECALL-Auswahlschalter (9) (P 1565/1575/1580) bzw. 10 (P 1570) stehen 3 voreingestellte Ausgabewerte P1/ P2/ P3 zur Verfügung.
- 3. Die werkseitig voreingestellten Werte werden in der nachstehenden Tabelle aufgeführt.
- 4. Der Benutzer kann aber auch eigene Werte einstellen (s. Abschnitt 6.5).

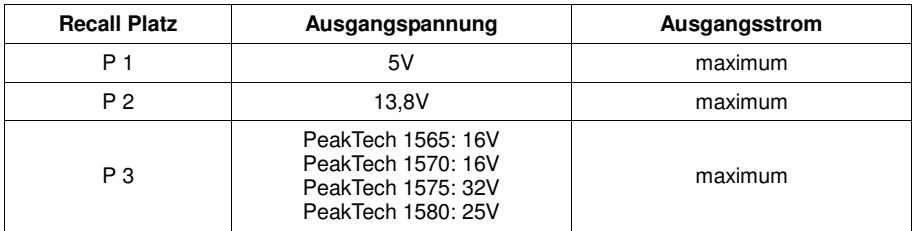

### **6.5. Set-Modus**

Sie müssen zunächst den Schalter (8) auf "Set" stellen. Das Netzgerät kann nun voreingestellt werden.

### **6.5.1. So definieren Sie die Voreinstellungen für P1/ P2/ P3.**

- 1. Stellen Sie den RECALL-Schalter (9) auf die Position ein, die Sie einstellen möchten: P1, P2 oder P3.
- 2. Stellen Sie mit dem VOLTAGE-Regler die gewünschte Spannung ein.
- 3. Stellen Sie mit dem CURRENT-Regler den gewünschten maximalen Ausgangsstrom ein.
- 4. Wiederholen Sie den Vorgang gegebenenfalls für die verbleibenden Positionen P1, P2 oder P3.
- 5. Stellen Sie zur Bestätigung Ihrer Einstellungen den Modusschalter (8) von "Set" auf "Preset".

#### **Hinweis:**

Alle im Preset-Modus eingestellten Werte bleiben auch nach Abschalten des Geräts erhalten. Prüfen Sie stets die Ausgangsspannung der Preset-Einstellungen bevor Sie eine Last anschließen.

Stellen Sie zur Überprüfung der voreingestellten Werte den Modusschalter (8) auf "Preset". Stellen Sie den RECALL-Schalter (9) auf P1, P2 bzw. P3.

Die Spannungs- und Stromeinstellungen der entsprechenden RECALL-Positionen P1, P2 bzw. P3 werden angezeigt.

#### **6.5.2. So stellen Sie das Gerät auf die Werkseinstellung zurück**

- 1. Schalten Sie das Netzgerät aus.
- 2. Drücken Sie gleichzeitig die beiden Spannungs- und Stromregler auf der Gerätevorderseite undhalten Sie diese gedrückt.
- 3. Schalten Sie das Gerät wieder ein.
- 4. Lassen Sie die Regler wieder los.

### **6.6. Remote Control-Modus**

Zum Steuern von Ausgangsspannung und Ausgangsstrom über den Remote Control-Anschluss (10) siehe Abschnitt 8.

# **7. Betrieb**

7.1. Diese Serie aus vier Modellen verfügt über verschiedene Ausgangsspannungen und Ströme.

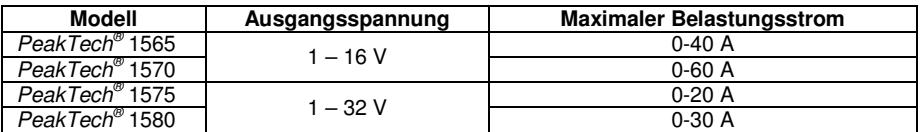

- 7.2. Vor der Verwendung bitte sicherstellen, dass das richtige Modell gewählt wurde.
- 7.3. Modus-Auswahlschalter in Stellung "NORMAL"
- 7.4. Das Netzgerät führt nach dem Einschalten eine Reihe von Selbsttests durch. Die LED und andere Anzeigen auf der Vorderseite leuchten abwechselnd. Beim Prüfen des Lüfters sind durch hohe Geschwindigkeit hervorgerufene Windgeräusche zu hören.

 Nach den Selbsttests leuchten die CV-LED, Volt- und Ampere-Display und zeigen die Spannung sowie 0.0 Strom an. Zur Überprüfung des eingestellten Stromwertes drehen Sie den CURRENT-Regler einen Klick nach rechts oder links. Das Strom-Display schaltet nach einigen Sekunden auf 0.0 zurück.

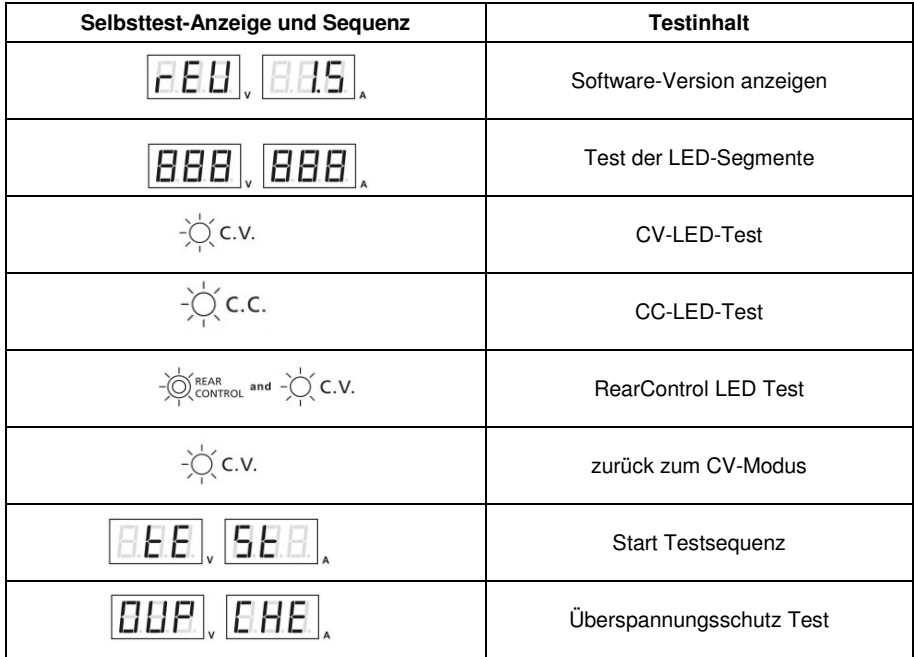

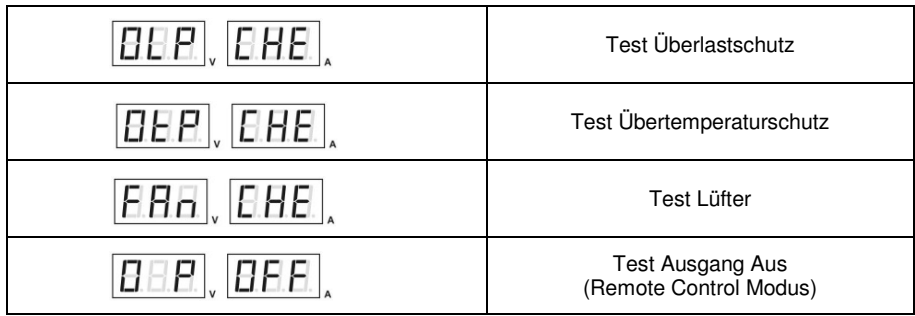

# **8. Benutzung der Einstellregler**

- 8.1. Die Drehknöpfe ermöglichen die Fein und Grobeinstellung anhand von Klickbewegungen. Durch Drücken der Regler wird zwischen Grob – und Feineinstellung gewechselt. Die Helligkeit der jeweiligen Stelle ändert sich leicht. Stellen Sie die Regler durch Grob – und Feineinstellung auf den gewünschten Wert ein. Das Display kehrt zur Bestätigung Ihrer Einstellungen nach wenigen Sekunden zu seiner normalen Helligkeit zurück.
- 8.2. Das zu versorgende externe Gerät mit dem Netzgerät verbinden. Verbinden Sie bei niedriger Belastung bis max 5A die AUX-Ausgänge der Frontseite der Netzgeräte mit dem Eingang des zu versorgenden Gerätes. Bei höherer Stromaufnahme des zu versorgenden Gerätes verwenden Sie die Haupt-Ausgänge an der Rückseite des Netzgerätes.
- 8.3. Schalten Sie zuerst das Netzgerät ein und warten Sie den Ablauf der Selbsttest-Sequenz ab.
- 8.4. Schalten Sie das zu versorgende Gerät ein.
- 8.5. Sie können nun das externe Gerät verwenden und damit arbeiten.
- 8.6. Nach Beendigung der Messarbeiten, schalten Sie zuerst das extern verbundene Gerät aus und danach das Netzgerät.

# **9. Fernsteuerung**

### **9.1 Fernsteuerung (P 1565 / 1575)**

Es stehen zwei Methoden zur Fernsteuerung von Strom- und Spannungseinstellung zur Verfügung.

Beide Methoden erfordern die Stromfernsteuerung, damit der Fernsteuerungsmodus funktioniert, ansonsten wird das Netzgerät während des Betriebes immer im CC-Modus arbeiten.

### **Methode A:**

Verwenden Sie zwei externe einstellbare DC-Spannungsquellen

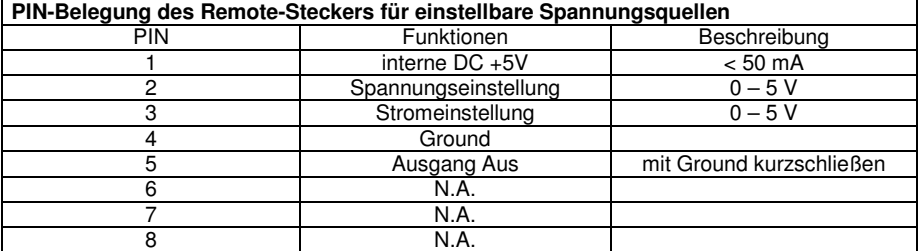

Überprüfen Sie den gesamten Ausgangsspannungsbereich der Spannungsquellen, indem Sie die Spannungen der externen Spannungsquellen verändern.

Schließen sie den Haupt-Ausgang mit einer 10AWG-Leitung (2,5mm<sup>2</sup>) des PeakTech 1565/1575 kurz, um die CC-Mode Einstellungen zu überprüfen, während Sie die externe Spannungswerte verändern.

# **Methode B:**

Verwenden Sie zwei 0-5kOhm Potentiometer

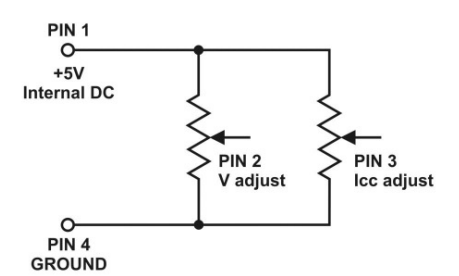

**Hinweis:** Potentiometer 5kOhm

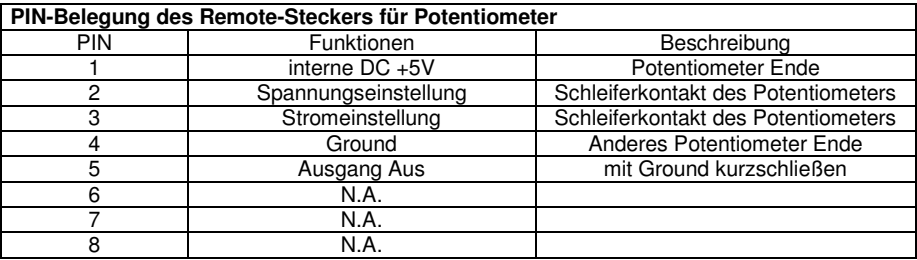

Überprüfen Sie den gesamten Ausgangsspannungsbereich der Spannungsquellen, indem Sie die Spannungen der externen Spannungsquellen verändern.

Schließen sie den Haupt-Ausgang mit einer 10AWG-Leitung (2,5mm<sup>2</sup>) des PeakTech 1565/1575 kurz, um die CC-Mode Einstellungen zu überprüfen, während Sie die externe Spannungswerte verändern.

# **9.2 Remote Ausgang ON/OFF (PeakTech 1565/1575)**

Die Remote Ausgang ON/OFF-Steuerung kann in allen auswählbaren Betriebsmodi (Normal, Preset, Remote und Set-Modus) aktiviert werden.

- 1. PIN 5 ist offen und der Ausgang ist ON.
- 2. PIN 5 und PIN 4 (Ground) kurzgeschlossen und der Ausgang ist OFF.
- 3. Ist der Ausgang OFF leuchten die C.V. & C.C. LEDs und die aktuellen Spannungs- und Stromeinstellungen werden angezeigt.
- 4. Sie können auf Wunsch auch bei ausgeschaltetem Ausgang die Spannung- oder Stromeinstellung per Drehregler ändern.

**Hinweis:** Verwenden Sie den im Lieferumfang enthaltenen 8 PIN-Remote-Stecker und verbinden Sie ihn mit 22AWG-Leitungen (0,64mm<sup>2</sup>).

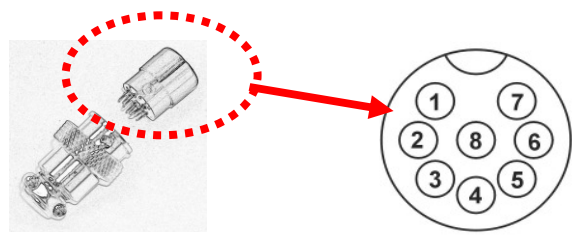

PIN-Nummerierungen sind auf dem schwarzen Oberteil des Remote-Steckers markiert

### **9.3 Fernsteuerung (P 1570/1580)**

Die Spannungs- und Stromfernsteuerung können separat gleichzeitig genutzt werden.

Vorbereiten des im Lieferumfang befindlichen Remote-Steckers zur Fernsteuerung der Spannungskontrolle.

a.) Lösen Sie die Schraube am Remote-Stecker, um das schwarze Oberteil des Remote- Steckers zu entfernen.

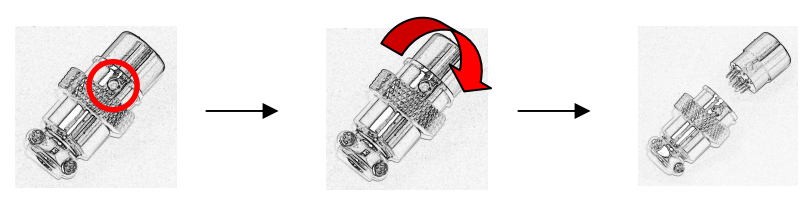

- 1. Lösen der Schraube
- 2. Drehen des schwarzen Oberteils
- 3. schwarzen und silbernen Teil des Remote-Steckers trennen

b.) Löten Sie drei Leitungen (22AWG / 0,64mm<sup>2</sup>) an PIN 1, 2 und 4 des schwarzen **Steckerteils** 

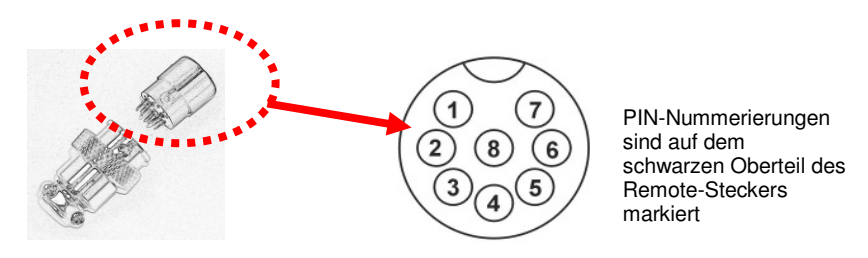

- c.) Stellen Sie sicher, dass das Netzgerät ausgeschaltet und die Last vom Gerät getrennt ist.
- d.) Stecken Sie den Remote-Stecker in die Buchse an der Rückseite des PeakTech 1570/1580.
- e.) Sichern Sie den Remote-Stecker mit Hilfe der Arretierung am Stecker.

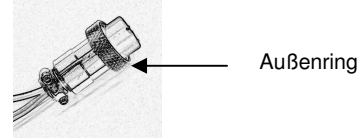

Nachdem diese Schritte durchgeführt wurden, können Sie zwischen den im Folgenden beschriebenen Messmethoden auswählen (Methode A oder B)

#### **Methode A:**

Verwenden von externer Spannungsquelle

Eine einstellbare externe Spannungsquelle von 0-5V wird in den Remote-Anschluss gespeist, um den Ausgangsspannungspegel einzustellen.

#### **ACHTUNG!!**

Keine Spannung >5 V an den Remote-Anschluss anlegen, ansonsten löst der Überspannungsschutz des Gerätes aus.

- 1. Stellen Sie sicher, dass das Netzgerät ausgeschaltet und die Last vom Gerät getrennt ist.
- 2. Verwenden Sie nur die Leitungen des PIN 2 und 4. Verbinden Sie die Leitung von PIN 2 an den positiven (+) Pol und die Leitung des PIN 4 an den negativen (-) Pol der externen Spannungsquelle.
- 3. Schalten Sie das PeakTech 1570/1580 ein.
- 4. Variieren Sie mit der externen Eingangsspannung zwischen 0 und 5 V, zur Überprüfung des vollen Ausgangsspannungsbereiches des PeakTech 1570/1580.
- 5. Schalten Sie das PeakTech 1570/1580 aus.

# **Methode B:**

Verwenden eines 5kOhm Potentiometers

- 1. Stellen Sie sicher, dass die Last von den Anschlüssen des PeakTech 1530/1560 vollständig getrennt ist.
- 2. Verbinden Sie ein Potentiometer mit den Leitungen der PIN 1, 2 und 4.

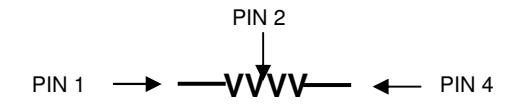

- 3. Schalten Sie das PeakTech 1570/1580 ein.
- 4. Drehen Sie das Potentiometer von einem Anschlag zum Anderen, zur Überprüfung des gesamten Ausgangsspannungsbereiches des PeakTech 1570/1580.
- 5. Schalten Sie das PeakTech 1570/1580 aus.

### **9.4 Fernsteuerung der Spannungskontrolle**

Vorbereiten des im Lieferumfang befindlichen Remote-Steckers

a.) Verwenden Sie den gleichen Remote-Stecker wie schon in Punkt 1. beschrieben und entfernen Sie das schwarze Oberteil wie beschrieben.

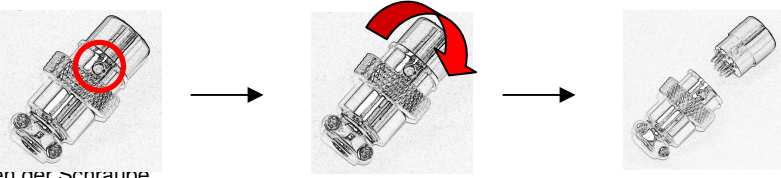

- 1. Lösen der Schraube
- 2. Drehen des schwarzen Oberteils
- 3. schwarzen und silbernen Teil des Remote-Steckers trennen
- b.) Löten Sie drei Leitungen (22AWG / 0,64mm<sup>2</sup>) an PIN 1, 3 und 4 des schwarzen Steckerteils.

Stellen Sie sicher, dass das Netzgerät ausgeschaltet und die Last vom Gerät getrennt ist.

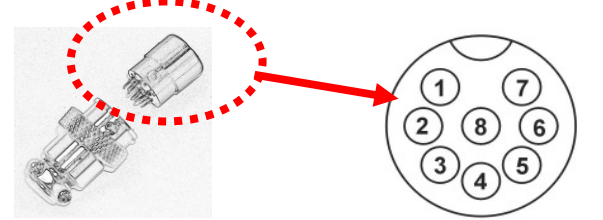

PIN-Nummerierungen sind auf dem schwarzen Oberteil des Remote-Steckers markiert

- c.) Stellen Sie sicher, dass das Netzgerät ausgeschaltet und die Last vom Gerät getrennt ist.
- d.) Stecken Sie den Remote-Stecker in die Buchse an der Rückseite des PeakTech 1570/1580.

e.) Sichern Sie den Remote-Stecker mit Hilfe der Arretierung am Stecker.

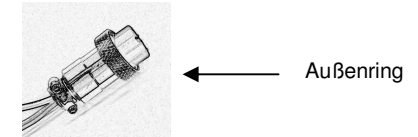

Nachdem diese Schritte durchgeführt wurden, können Sie zwischen den im Folgenden beschriebenen Messmethoden auswählen (Methode A oder B)

### **Methode A:**

Verwendung einer externen Spannungsquelle

Eine einstellbare externe Spannungsquelle von 0-5V wird in den Remote-Anschluss gespeist, um den Konstantstrompegel einzustellen.

### **ACHTUNG!!**

Keine Spannung >5V an den Remote-Anschluss anlegen, ansonsten könnte das Gerät beschädigt werden.

- 1. Stellen Sie sicher, dass das Netzgerät ausgeschaltet und die Last vom Gerät getrennt ist.
- 2. Verwenden Sie nur die Leitungen des PIN 3 und 4. Verbinden Sie die Leitung von PIN 3 an den positiven (+) Pol und die Leitung des PIN 4 an den negativen (-) Pol der externen Spannungsquelle.
- 3. Verwenden Sie eine Leitung 8AWG (3,26mm<sup>2</sup>), um den Hauptausgang an der Rückseite des Gerätes kurz zu schließen.
- 4. Schalten Sie das PeakTech 1570/1580 ein.
- 5. Variieren Sie mit der externen Eingangsspannung zwischen 0 und 5 V, zur Überprüfung des vollen Ausgangsspannungsbereiches des PeakTech 1570/1580.
- 6. Schalten Sie das PeakTech 1570/1580 aus und entfernen Sie die Kurzschlussleitung vom Hauptausgang des Gerätes.

#### **Methode B:**

Verwenden eines 5kOhm Potentiometers

- 1. Stellen Sie sicher, dass das Netzgerät ausgeschaltet und die Last vom Gerät getrennt ist.
- 2. Verwenden Sie nur die Leitungen des PIN 3 und 4. Verbinden Sie die Leitung von PIN 3 an den positiven (+) Pol und die Leitung des PIN 4 an den negativen (-) Pol der externen Spannungsquelle.

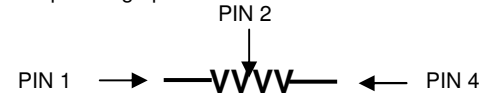

- 3. Verwenden Sie eine Leitung 8AWG (3,26mm<sup>2</sup>), um den Hauptausgang an der Rückseite des Gerätes kurz zu schließen.
- 4. Schalten Sie das PeakTech 1570/1580 ein.
- 5. Drehen Sie das Potentiometer von einem Anschlag zum anderen, zur Überprüfung des vollen Ausgangsspannungsbereiches des PeakTech 1570/1580.

6. Schalten Sie das PeakTech 1570/1580 aus und entfernen Sie die Kurzschlussleitung vom Hauptausgang des Gerätes.

### **9.5 Fernsteuerung (PeakTech 1570/1580)**

Es stehen zwei Methoden zur Fernsteuerung von Strom- und Spannungseinstellung zur<br>Verfügung. Beide Methoden erfordern die Stromfernsteuerung, damit der Stromfernsteuerung. Fernsteuerungsmodus funktioniert, ansonsten wird das Netzgerät während des Betriebes immer im CC-Modus arbeiten.

#### **Methode A:**

Verwenden Sie zwei externe einstellbare DC-Spannungsquellen

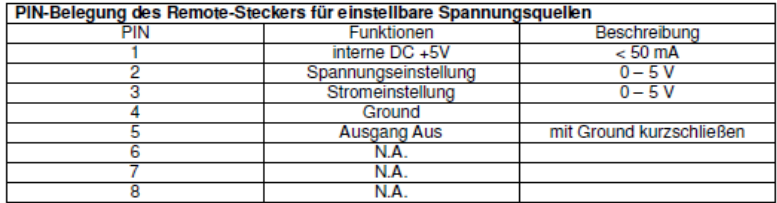

Überprüfen Sie den gesamten Ausgangsspannungsbereich der Spannungsquellen, indem Sie die Spannungen der externen Spannungsquellen verändern.

Schließen sie den Hauptausgang des PeakTech 1570/1580 mit einer 8AWG-Leitung (10 mm2) kurz, um die CC-Mode Einstellungen zu überprüfen, während Sie die externe Spannungswerte verändern.

#### **Methode B:**

Verwenden Sie zwei 0-5kOhm Potentiometer

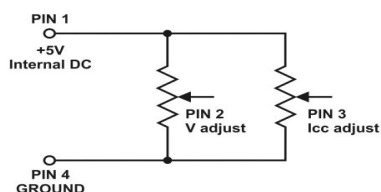

**Hinweis:** Potentiometer 5kOhm

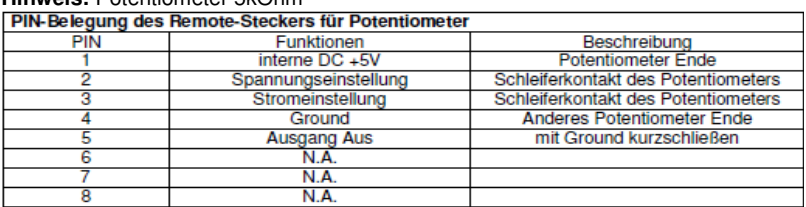

Überprüfen Sie den gesamten Ausgangsspannungsbereich der Spannungsquellen, indem Sie die Spannungen der externen Spannungsquellen verändern. Schließen sie den Haupt-Ausgang mit einer 8AWG-Leitung (10mm2) des PeakTech 1570/1580 kurz, um die CC-Mode Einstellungen zu überprüfen, während Sie die externe Spannungswerte verändern.

# **9.6 Spezifikationen**

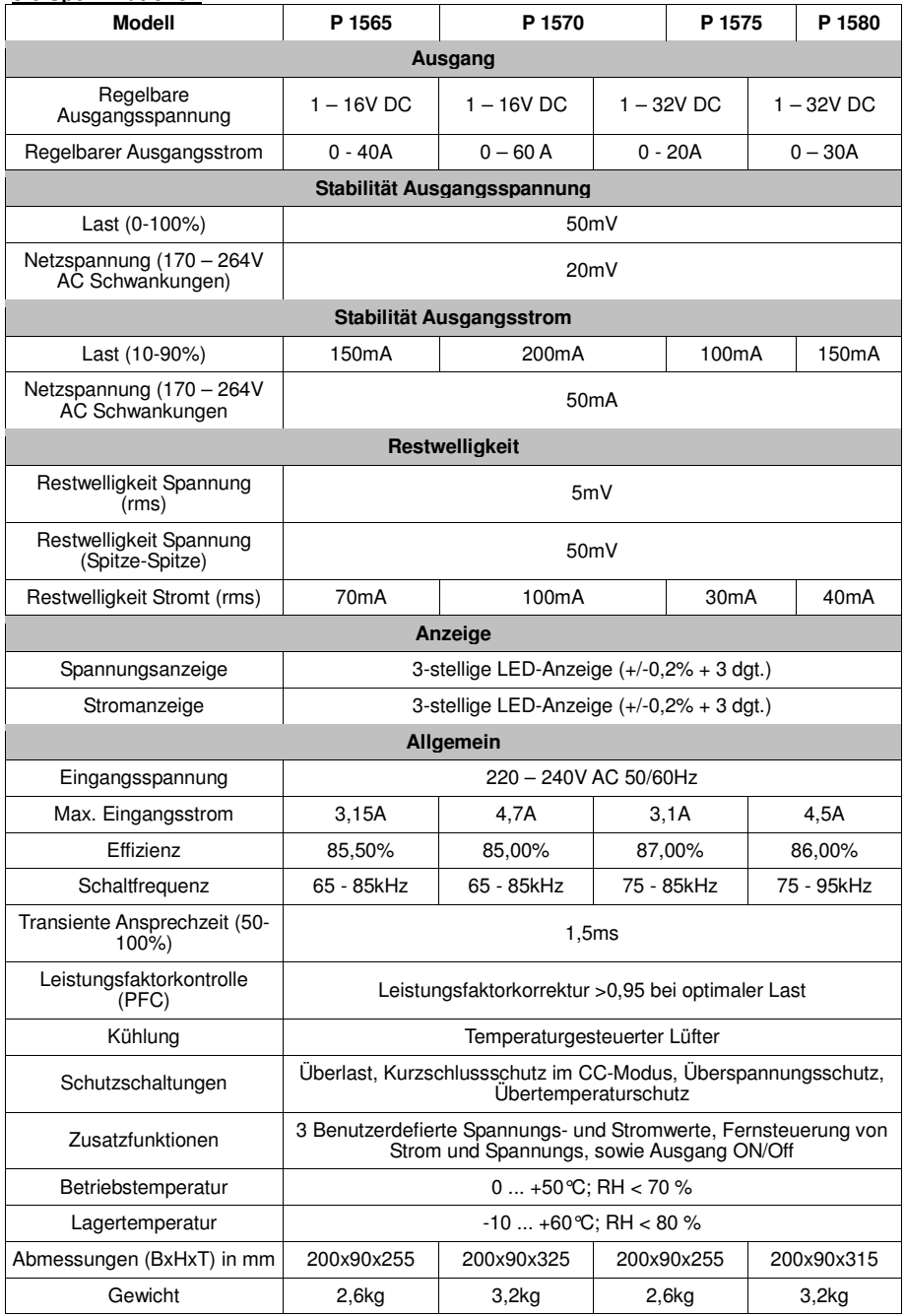

# **10. Störungen und Fehlerbehebung**

# **10.1 OUP: Überspannungsschutz**

Das Gerät verfügt über eine integrierte Schutzvorrichtung zur Vermeidung von Überspannung. Sollte die Ausgangsspannung den eingestellten Wert (s. angegebenen Bereich in der Spezifikationstabelle) überschreiten, wird die Schutzfunktion ausgelöst und der Ausgangsstrom ausgeschaltet. Im Display erscheint die OUP-Warnmeldung wie unten abgebildet. Kann das Problem nicht behoben werden, wenden Sie sich bitte an Ihren Fachhändler.

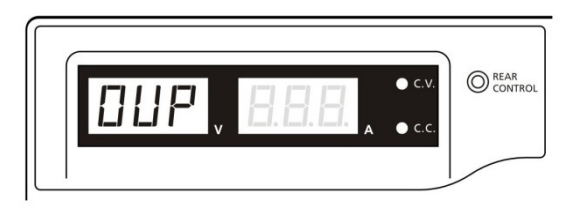

Zum Zurücksetzen der Warnmeldung schalten Sie das Gerät aus und entfernen Sie alle Lasten. Schalten Sie das Gerät wieder ein. Das Gerät nimmt den normalen Betrieb wieder auf. Bleibt das Problem bestehen, wenden Sie sich bitte an Ihren Fachhändler.

### **10.2 OTP: Übertemperaturschutz**

Das Gerät verfügt über einen Thermo-Sensor, der die Temperatur im Innern des Geräts überwacht. Im Falle von Übertemperatur wird keine Leistung mehr abgegeben und folgende Warnmeldung erscheint im LED-Display.

Bei Erscheinen dieser Warnmeldung schalten Sie das Gerät aus und entfernen Sie alle Lasten.

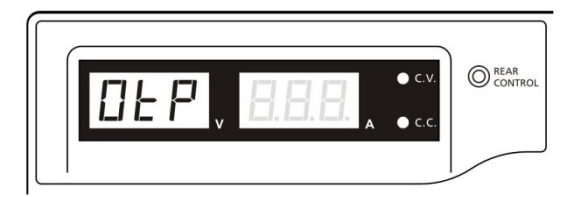

Überprüfen Sie die Last und die Ausgangsleistung. Lassen Sie das Gerät mindestens 30 Minuten abkühlen. Prüfen Sie, ob die Lüftung blockiert ist und genug Raum um das Netzgerät ist. Achten Sie auf Windgeräusche des Lüfters, wenn Sie das Gerät wieder einschalten. Wenn Sie beim Einschalten diese routinemäßigen Windgeräusche des Selbsttests nicht hören, könnte der Lüfter defekt sein. Benutzen Sie das Netzgerät nicht und wenden Sie sich an Ihren Fachhändler.

# **10.3 OLP: Überlastschutz**

Normalerweise wird der Überlastschutz durch den Konstantstrom-Modus gewährt. Arbeit der CC-Modus nicht ordnungsgemäß und bleibt dies unbemerkt, kann es zu schweren Schäden an Ihrem Prüfstück oder der angeschlossen Last kommen. Der OLP dient zur

Minimierung von Schäden bei Ihren angeschlossen Lasten, sollte das Netzgerät eines Tages ausfallen.

Schalten Sie das Netzgerät aus, sobald Sie die unten abgebildete Warnmeldung sehen.

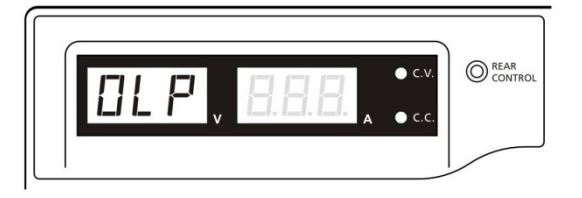

Zum Zurücksetzen der Warnmeldung schalten Sie das Gerät aus und entfernen Sie alle Lasten.

Schalten Sie das Gerät wieder ein und überprüfen Sie sein Funktionieren mit Vorsicht.

# **11. Verwendung der USB-Schnittstelle**

Systemvorraussetzungen: Windows XP / VISTA / 7 (32 / 64 Bit) USB-Treiber: Silicon Lab CP210x USB-Treiber (Treiber auf beiliegender CD im Unterordner:

"USB CP210x Drivers V6.5 for Win\_XP\_S2K3\_Vista\_7")

### **11.1 Haupt-Anzeigefenster:**

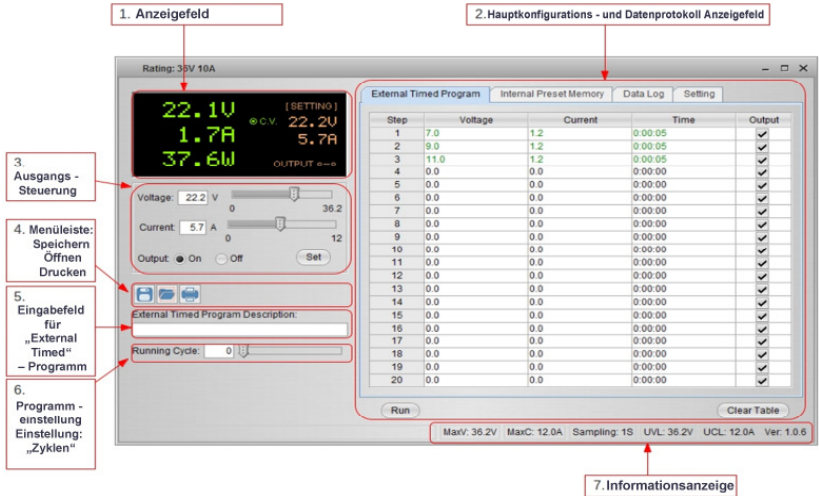

Das Hauptanzeigefenster ist in 7 Bereiche unterteilt.

- 1. Anzeigefeld: Echtzeit-Informationen der Stromversorgung
- 2. Hauptkonfigurations und Datenprotokoll Anzeigefeld: Zur Änderung der allgemeinen Einstellungen des Programms und der Darstellung des Datenprotokolls.
- 3. Ausgangsstuerung: Einstellung der Ausgangssteuerung (ON / OFF) bzw. der Ausgangswerte.
- 4. Menüleiste: Zum Speichern, Öffnen und Drucken von Datensätzen.
- 5. Eingabefeld für "External Timed" Programmbeschreibung: Zur Eingabe der Beschreibung für "External Timed" - Programme einzugeben.
- 6. Programmeinstellung: Einstellung verwenden, um den Zyklus für "External Timed" Programm zu setzen.
- 7. Informationsanzeige: maximale Anzeige von Spannung und Strom, Festlegung der Abtastzeit, Spannungs - und Strombegrenzung, sowie Software-Version.

### **11.2. Anzeigefeld**

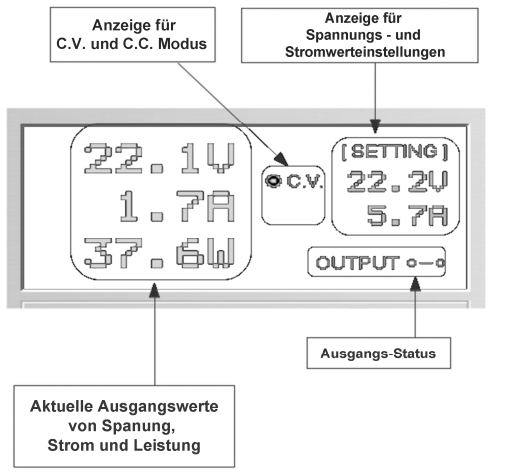

Die Anzeige zeigt folgende Informationen

- Wert der Ausgangsspannung
- aktuelle Ausgangswerte
- Ausgangswert der Leistung
- Output On/Off Status
- C.V. / C.C. Modus
- eingestellte Werte

### **11.3. Ausgangswerte einstellen**

Es ist möglich die gewünschte Ausgangsspannung und den Ausgangsstrom direkt einzugeben und dann durch klicken auf "Set" zu übernehmen, oder mit Hilfe des Schiebereglers die Werte einzustellen.

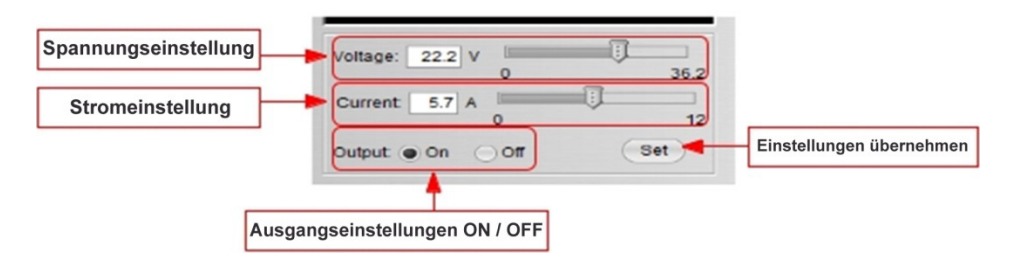

### **11.4. Externes Zeitprogramm**

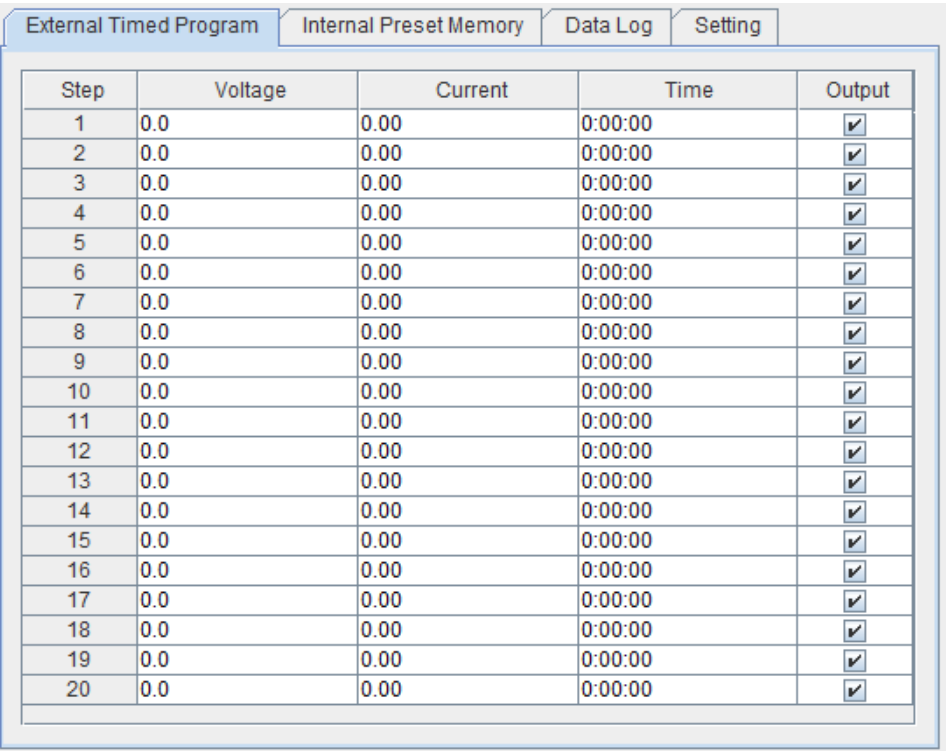

**Run** 

Clear Table

Externes zeitgesteuertes Programm, welches vollständig vom PC gesteuert wird. Nach Ablauf der voreingestellten Zeit verändert das Programm die Spannungs – und

Stromwerte der Stromversorgung.

Wählen Sie die "External Timed Program" Registerkarte, um auf die "External Timed Program" Registerkarte zu wechseln.

- Doppelklick auf die Zelle, dessen Wert verändert werden soll. Zum Beispiel Zeile 2; Spannung.
- Balken auf den gewünschten Wert schieben.

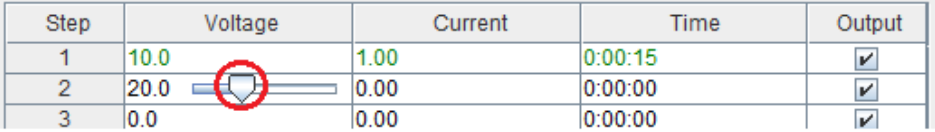

- Stellen Sie für diesen Schritt die Zeit ein, wie lange dieser Schritt ausgeführt werden soll.

- Einstellbar zwischen 0 bis 9 Stunden 59 Minuten und 59 Sekunden.

- Sie können mit Hilfe der up / down Tasten den Wert ändern oder direkt den Eingabewert in der Tabelle bearbeiten. Wenn die Zeit auf 0 gesetzt ist, wird dieser Schritt übersprungen.

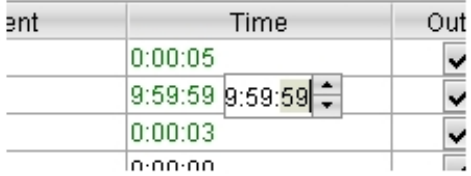

Es ist möglich einen beliebigen Zyklus (Programmdurchlauf) zwischen 0-999 mit Hilfe des Schiebereglers oder direkt über das Textfeld einen Wert einzugeben. Eingabe 0 bedeutet das Programm unendlich auszuführen.

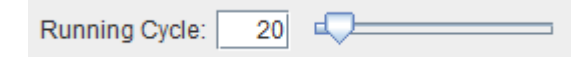

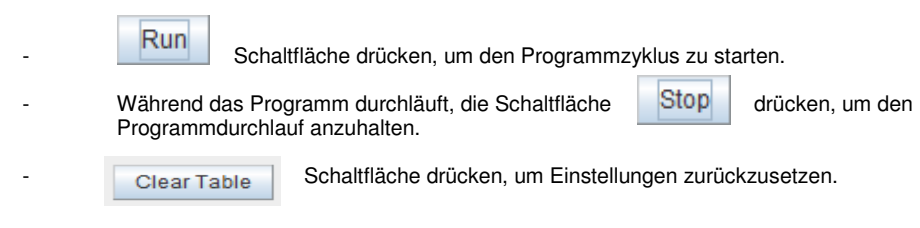

### **11.5. Interner Speicher für Voreinstellungen (Preset)**

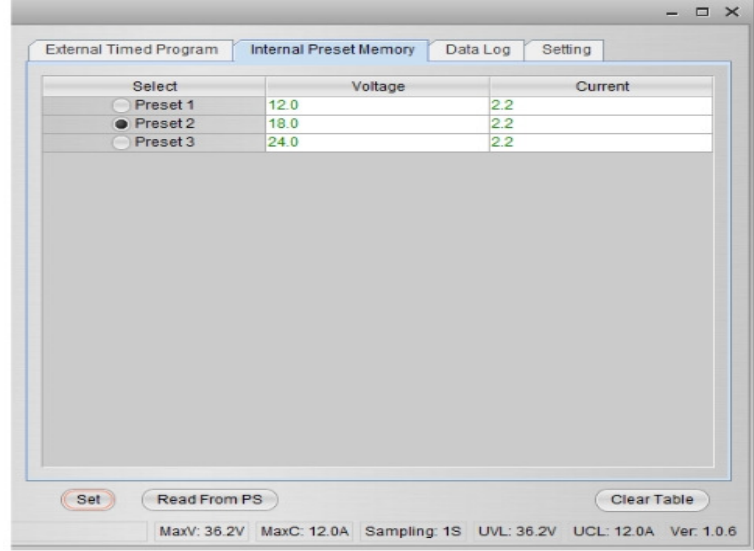

Die PC-Schnittstelle und der Remote-Modus können die mühsame Eingabe von Einträgen an der Stromversorgung ersetzen.

Da alle Daten zusammen auf dem Monitor angezeigt werden, ist die Möglichkeit der Fehleingabe stark reduziert.

Daten können in unterschiedliche Gruppen eingeteilt, gespeichert, exportiert und zu jeder Zeit abgerufen werden.

Aufgerufene Daten werden in roter Farbe dargestellt, wenn sie die vorgegebenen Grenzwerte für Spannung – und Strom überschreiten.

Claer Table ----- Löschen aller Daten auf dem Display Table bereit für neue Dateneingabe. Read From PS ----- Sie Daten aus dem Netzteil.

### **11.6. Data Log**

Data Log Fenster

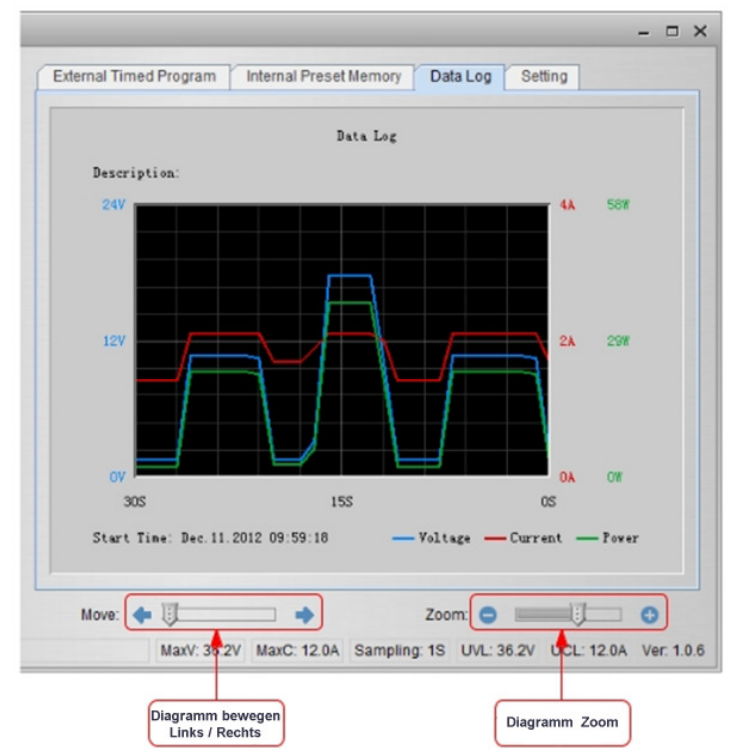

Das Data-Log-Fenster dient der Anzeige von Spannung, Strom und Leistung über eine Zeit in der grafischen Ansicht.

Sie können das Diagramm nach links und rechts mit dem Schieberegler "Move:" .

Sie können das Diagramm mit Hilfe des "Zoom" vergrößern oder verkleinern.

Für eine spätere Auswertung ist es möglich die Daten in eine CSV-Datei zu speichern.

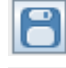

Schaltfläche drücken, um die Daten in eine CSV-Datei zu speichern

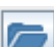

Schaltfläche drücken, um Daten einer CSV-Datei zur Analyse zu öffnen

Schaltfläche drücken, um die Einstellungen an einen Drucker auszugeben.

### **11.7. Einstellungen zum Speichern, Öffnen und Drucken von Daten**

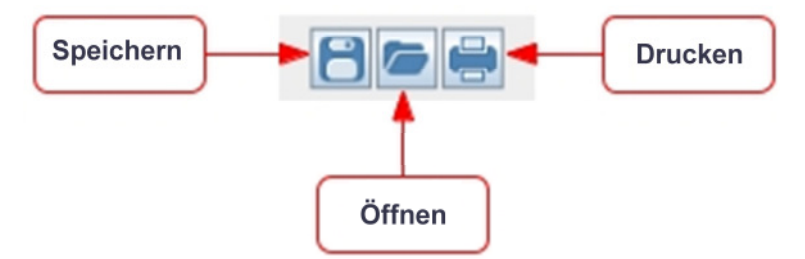

Wie in vorangegangen Absatz erklärt, werden die drei Schaltflächen zum Speichern, Laden und Drucken von Log-Daten verwendet.

Darüber hinaus können diese Tasten auch zum Speichern, Laden und Drucken von Einstellungen für "External Timed Program" oder "Internal Prest Memory" verwendet werden. Wählen Sie hierzu die Registerkarte "Main configure" oder Data Log.

Wenn die "External Timed Program" Registerkarte ausgewählt wird, werden die Tasten zum Speichern und Laden der Einstellung von "External Timed Program" verwendet.

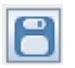

Schaltfläche drücken, um die "External Timed Program"Einstellungen in eine CSV- Datei zu speichern.

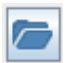

 Schaltfläche drücken, um die CSV-Datei zu öffnen und mit den gespeicherten Einstellungen in das Programm zu laden.

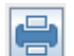

 Schaltfläche drücken, um die aufgerufenen Einstellungen an einen Drucker zu übertragen.

Wenn Sie eine Beschreibung für die Einstellungen hinzufügen möchten, geben Sie eine beliebige Kennung in das Feld "External Timed Program Description:" ein.

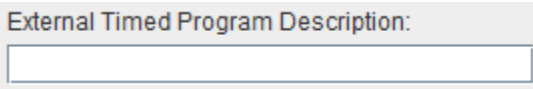

Wenn die Registerkarte "Internal Preset Memory" ausgewählt wird, werden die drei Schaltflächen zum Speichern und Laden der Einstellungen des "Internal Preset Memory" verwendet.

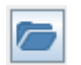

Schaltfläche drücken, um die "Internal Preset Memory" – Einstellungen in eine CSV- Datei zu speichern.

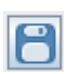

ō

 Schaltfläche drücken, um die CSV-Datei zu öffnen und mit den gespeicherten Einstellungen in das Programm zu laden.

Schaltfläche drücken, um die aufgerufenen Einstellungen an einen Drucker zu übertragen.

# **11.8. Einstellungen**

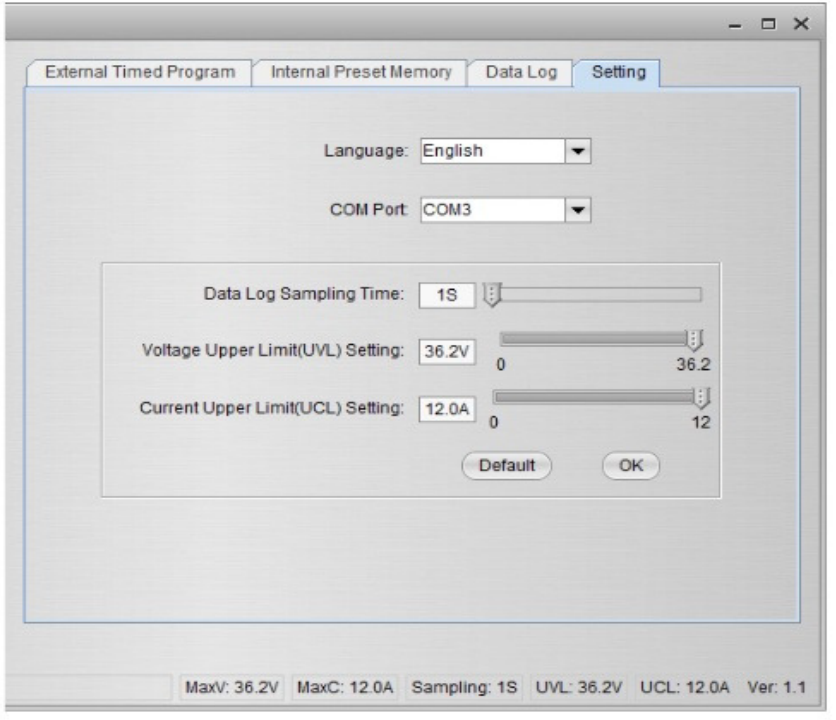

In der Registerkarte "Setting" können allgemeine Einstellung für das Programm durchgeführt werden.

- die Sprache für das Programm auswählen
- COM-Port für das verbundene Labornetzgerät auswählen
- Abtastzeit für das Datenprotokoll mit Hilfe des Schiebereglers setzen
- Grenzwert für die Ausgangsspannung (UVL) einstellen, um angeschlossene Niederspannungs-Anwendungen zusätzlich vor Beschädigungen zu schützen.
- Grenzwert für den Ausgangsstrom (UCL) einstellen, um angeschlossene Niedrigstrom-Anwendungen zusätzlich vor Beschädigungen zu schützen.

# **11.9. Command Set**

### **Command line format COMMAND<parameter1><parameter2>... [CR] Hinweis:**

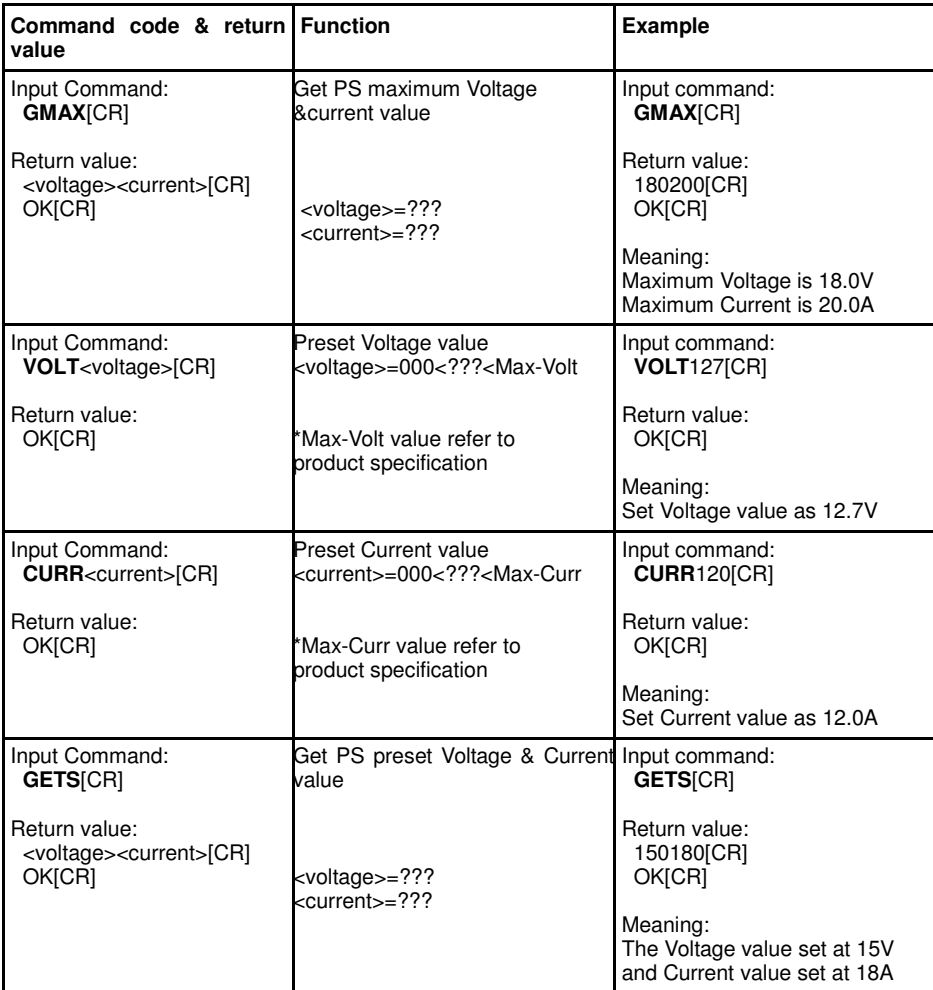

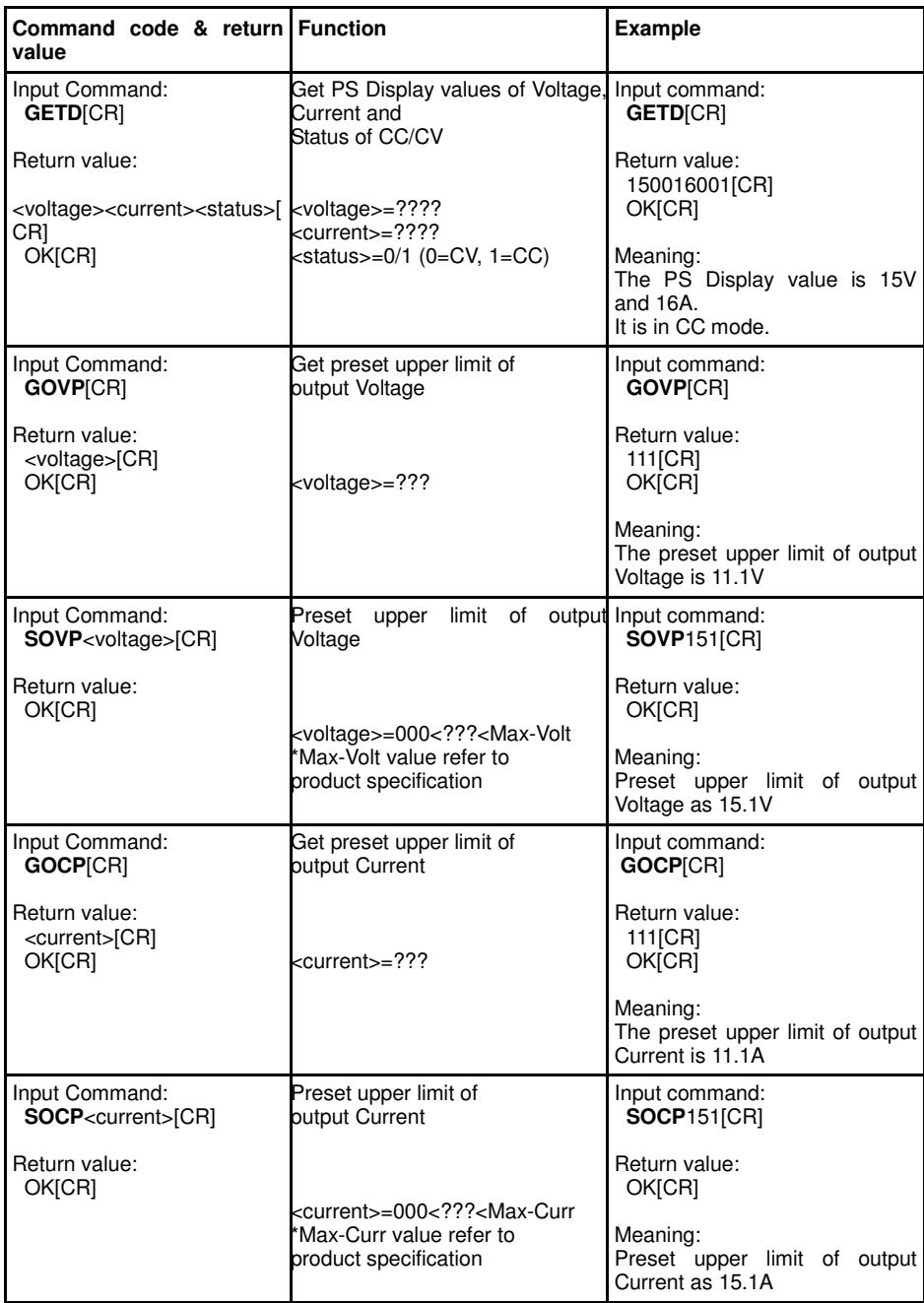

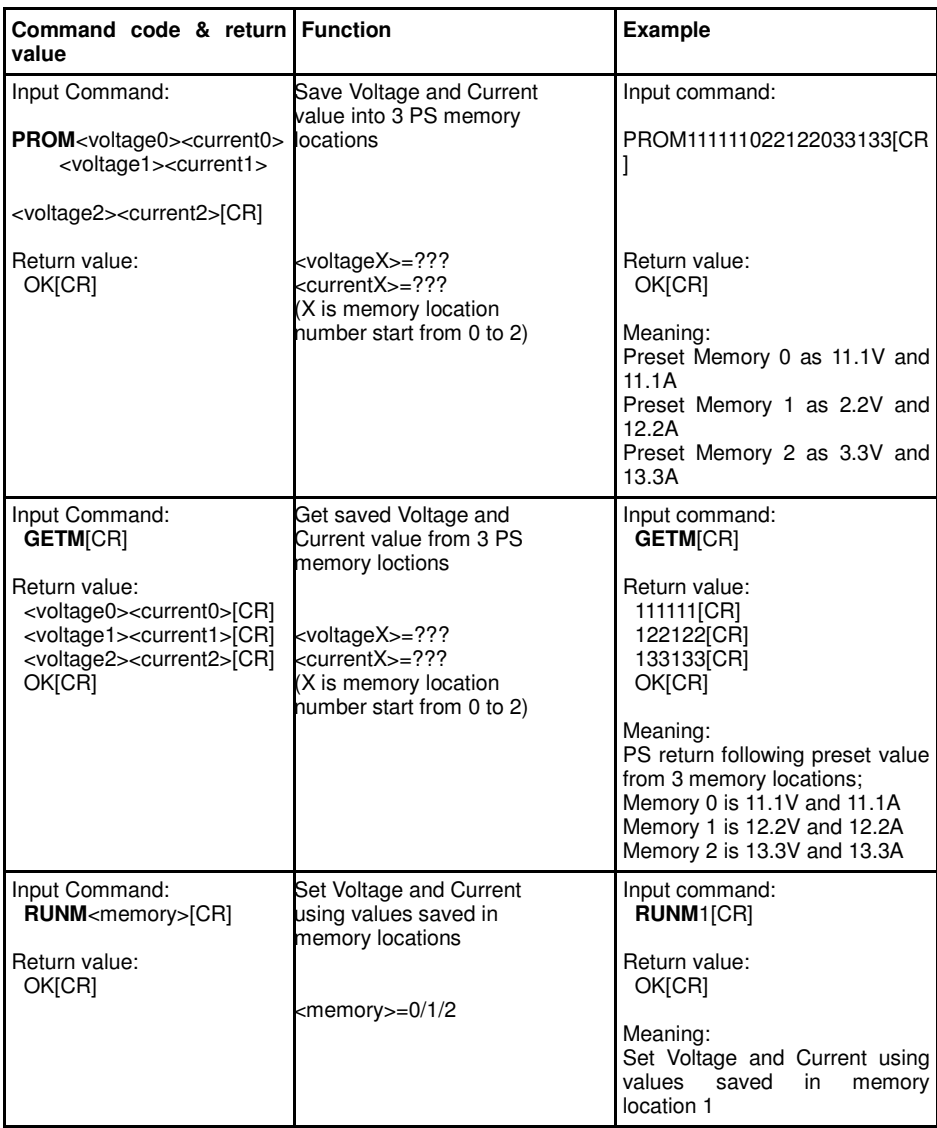

Alle Rechte, auch die der Übersetzung, des Nachdruckes und der Vervielfältigung dieser Anleitung oder Teilen daraus, vorbehalten.

Reproduktionen jeder Art (Fotokopie, Mikrofilm oder ein anderes Verfahren) nur mit schriftlicher Genehmigung des Herausgebers gestattet.

Letzter Stand bei Drucklegung. Technische Änderungen des Gerätes vorbehalten.

Hiermit bestätigen wir, dass alle Geräte, die in unseren Unterlagen genannten Spezifikationen erfüllen und werkseitig kalibriert geliefert werden. Eine Wiederholung der Kalibrierung nach Ablauf von einem Jahr wird empfohlen.

© **PeakTech®** 03/2013//Pt./Ba.

# **1. Safety Precautions**

This product complies with the requirements of the following European Community Directives: 2004/108/EC (Electromagnetic Compatibility) and 2006/95/EC (Low Voltage) as amended by 2004/22/EC (CE-Marking).

To ensure safe operation of the equipment and eliminate the danger of serious injury due to short-circuits (arcing), the following safety precautions must be observed.

Damages resulting from failure to observe these safety precautions are exempt from any legal claims whatever.

- Do not use this instrument for high-energy industrial installation measurement.
- Prior to connection of the equipment to the mains outlet, check that the available mains voltage corresponds to the voltage setting of the equipment.
- Connect the mains plug of the equipment only to a mains outlet with earth connection.
- Do not place the equipment on damp or wet surfaces.
- Do not cover the ventilation slots of the cabinet to ensure that the air is able to circulate freely inside.
- Do not insert metal objects into the equipment by way of the ventilation slots.
- Do not place water filled containers on the equipment (danger of short-circuit in case of knock over of the container).
- Do not exceed the maximum permissible input ratings (danger of serious injury and/or destruction of the equipment).
- Do not exceed maximum load ratings of 40 A (P 1565), 30 A (P 1580), 60 A (P 1570) or 20 A (P 1575), otherwise it may damage the power supply.
- Never use the power supply for the load requiring higher current than the designed value otherwise it may damage the power supply.
- Replace a defective fuse only with a fuse of the original rating. Never short-circuit fuse or fuse holding.
- To avoid electric shock, do not operate this product in wet or damp conditions. Conduct measuring works only in dry clothing and rubber shoes, i. e. on isolating mats.
- Never touch the tips of the test leads or probe.
- Comply with the warning labels and other info on the equipment.
- Do not subject the equipment to direct sunlight or extreme temperatures, humidity or dampness.
- Do not subject the equipment to shocks or strong vibrations.
- Do not operate the equipment near strong magnetic fields (motors, transformers etc.).
- Never short the remote sensing terminals.
- Keep hot soldering irons or guns away from the equipment.
- Use caution when working with voltages above 35 V DC or 25 V AC. These Voltages pose shock hazard.
- Periodically wipe the cabinet with a damp cloth and mid detergent. Do not use abrasives or solvents.
- The power supply is suitable for indoor use only
- Do not operate the power supply before the cabinet has been closed and screwed safely as terminal can carry voltage.
- Do not store the power supply in a place of explosive, inflammable substances.
- Do not modify the equipment in any way
- Do not place the equipment face-down on any table or work bench to prevent damaging the controls at the front.
- Opening the equipment and service and repair work must only be performed by qualified service personnel
- Measuring instruments don't belong to children hands.

### **Cleaning the cabinet**

Prior to cleaning the cabinet, withdraw the mains plug from the power outlet. Clean only with a damp, soft cloth and a commercially available mild household cleanser. Ensure that no water gets inside the equipment to prevent possible shorts and damage to the equipment.

### **1.1. Introduction**

The models **PeakTech®** 1565 / 1570 / 1575 / 1580 Switching Mode DC Power Supplies provide high power output with it small size and lightweight. They are suitable for a variety of uses, especially for DC operated radio equipment.

Please read through this operation instruction carefully and follow the instructions to prevent from abuse or misuse. This manual must be kept for reference at anytime in need.

### **NOTE:**

Laboratory Power Supplies are not designed for charging batteries. Any use of this type can cause serious damage to the device, which are exempt from any legal claims whatever.

### **Operation with inductive loads**

Please note that our power supplies are designed for resistive or capacitive loads. When using an inductive load, e.g. Electric motors, it may damage the power supply. The power supply has protective functions against short circuit and overload, but it is not a protection against inductive reverse voltages, which can be caused by electric motors or batteries.

# **2. Features**

- Lightweight and Small Size: Switching mode power supply has the advantages of lightweight and small size. Comparing with linear mode power with the same power output, it is much lighter and smaller.
- \* High Efficiency: The unit is operated with efficiency over 85 % (P 1565/1570); 87 % (P 1575); 86 % (P 1580); under the best condition.
- Overload Protection: The constant current limiting protection is adopted to prevent from overload. The overload indicator will be lighted up when the unit is overloaded.
- Over Temperature Protection: The over temperature circuitry is functioned when the unit is over a certain high temperature to prevent the unit from damage by the high temperature. When the circuitry is functioned, the output voltage and current will drop down to a safety value.
- Over Voltage Protection: The over voltage circuitry the unit and the loading equipment form damage by abnormal high output voltage.
- High RFI Stability: The high protection circuitry against RFI (Radio Frequency Interference) provides a stable operation.
- Variable Voltage Output: The variable range of output voltages enables good fits with various uses.

# **3. Controls and Indications (P 1565 and P 1575)**

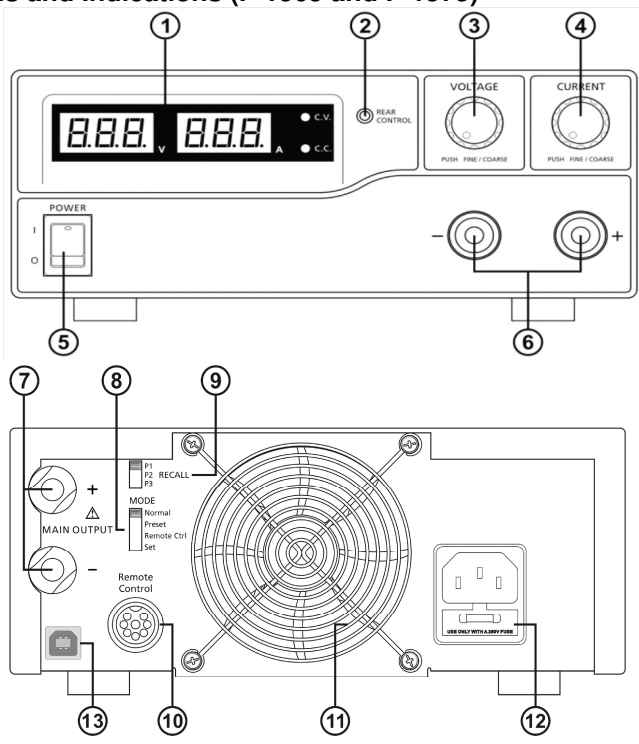

- 1. LED panel meter display with CC/CV Indictor
- 2. Rear Control Indicator **(lights up when using Preset/ Remote Control/ Set mode)**
- 3. Output Voltage Control Knob **(control both the main and auxiliary output voltage)**
- 4. Output Current Control Knob **(control both the main and auxiliary output current limit)**
- 5. Power ON/OFF Switch
- 6. Aux. output terminal (max 5A)

**Note :** The total rated current is 40 A (P 1565) resp. 20 A (P 1575) (Aux.+Main)

- 7. Output Terminal
- 8. Mode Selection Switch **(Normal, Preset, Remote Control, Set Modes)**
- 9. Recall Selection Switch
- 10. Remote Control Terminal
- 11. Cooling Fan Air Intake Grille
- 12. AC Input Plug
- 13. USB port. For access to computer to run cyclical operation with programmable voltage, current, period time and cycle.

**4. Controls and Indications (P 1570 and P 1580)** 

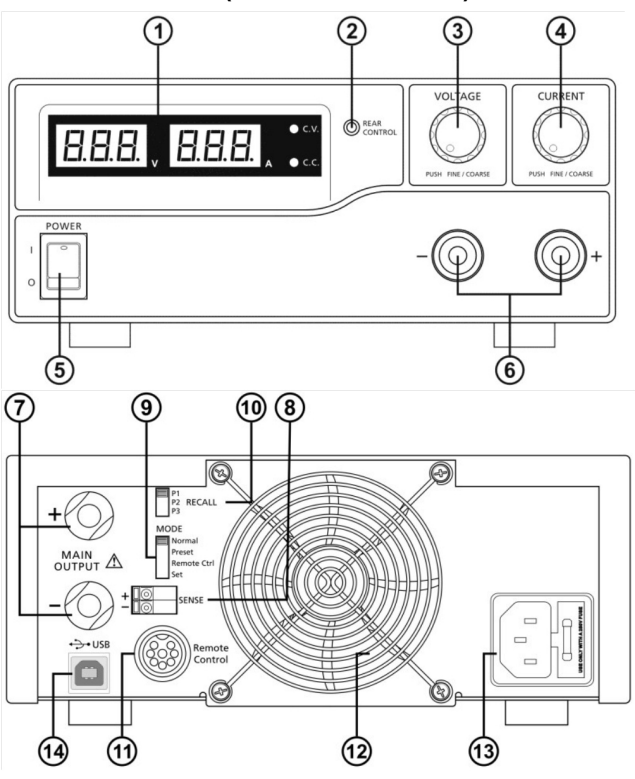

- 1. LED panel meter display with CC/CV Indictor
- 2. Rear Control Indicator **(lights up when using Preset/ Remote Control/ Set mode)**
- 3. Output Voltage Control Knob **(control both the main and auxiliary output voltage)**
- 4. Output Current Control Knob **(control both the main and auxiliary output current limit)**
- 5. Power ON/OFF Switch
- 6. Aux. output terminal (max 5A)

**Note :** The total rated current is 60 A (P 1570) resp. 30 A (P 1580) (Aux.+Main)

- 7. Output Terminal
- 8. Remote Sensing Terminal **(P 1570 only)**
- 9. Mode Selection Switch **(Normal, Preset, Remote Control, Set Modes)**
- 10. Recall Selection Switch
- 11. Remote Control Terminal
- 12. Cooling Fan Air Intake Grille
- 13. AC Input Plug
- 14. USB port. For access to computer to run cyclical operation with programmable voltage, current, period time and cycle.

# **5. Installation**

- 1. Make grounding the unit to prevent from electric shock at high voltage caused by leakage or lightning.
- 2. Do not place the unit in high humid, dusty and/or sunshiny places.
- 3. Place the unit in a location where allows free air circulation.
- 4. Do not place the unit close the TV sets or CRT monitor.
- 5. Couple with an AC outlet directly, as source via distribution cables may heat plugs and cable.
- 6. Put the unit horizontally for accurate meter readings.

For Indoor Use Only.

- Do not use the unit for the equipment requiring higher current input respectively starting current than the designed value otherwise damages the unit.
- Do not replace the fuse before ceasing problems and the assigned value of fuse must be used in place. (P 1565/1575 = T4L250V; P 1570/1580 = T8AL250V)
- If the external flexible cable or cord of this power supply is damaged, it shall be replaced by a special cord or assembly available from the manufacturer or his service agent.

# **5.1. Safety Precautions**

- Never touch the unit when your hands are wet.
- Never operate the unit if foreign materials such as metallic objects, water, or other debris have fallen inside. Contact your dealer for check and repair.
- Never allow foreign objects to touch the DC Power Output Terminals.
- Laboratory Power Supplies are not designed for charging batteries. Any use of this type can cause serious damage to the device, which are exempt from any legal claims whatever.

### **5.2. Connection and Operation**

- 1. Make sure the AC power source fits the input of voltage unit labelled and plug it in the AC outlet.
- 2. Turn ON the unit and adjust the output voltage to match with the input voltage of the equipment. The turn OFF the unit.
- 3. Connect the equipment to the unit. Red (+) is connected to the positive polarity input of the equipment and Black (-) is connected to the negative polarity input of the equipment.
- 4. First turn ON the unit and then turn the equipment ON.
- 5. When and operation is finished, turn off the equipment first and then turn OFF the unit.

# **6. Additional Functions**

The following steps explain how to use the special features: remote sensing and remote control. You can use the features at the same time or separately. F position (rear panel).

### **6.1. Remote Sensing (P 1570)**

Take note of the warnings, wrong disconnection sequence will damage the Power Supply Warning: Never short the Remote Sensing Terminal Always disconnect Remote Sensing Terminal first.

- Connection: 1. First complete the power connections between power supply and equipment.
	- 2. Check and make sure the power connections are secure.
	- 3. Then make connections between Remote Sensing and equipment.

**Warning!:** Never short the Remote Sensing Terminal Never connect the Remote Sensing Terminal in reverse polarity

Fig.3 showing connections between Remote Sensing, Power output and Equipment.

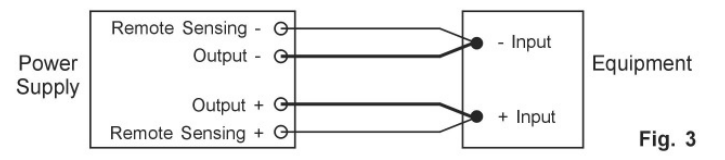

### **The remote sensing wire should be AT LEAST 22AWG wire size. Disconnection: Wrong disconnect sequence will damage power supply**

- 1. First disconnect the remote sensing connections.
- 2. Then disconnect the power connections between the power supply and equipment.

# **6.2 Control Mode Selection**

There are 4 modes, Normal, Preset, Set and Remote Control mode for the power supply.

### **Slide the Mode Selection Switch (8) P 1565/1575/1580 or (9) P 1570 to your desired Mode.**

The power supply is factory preset to Normal Mode with maximum current level CC.

### **6.3 Normal Mode**

This is the factory preset mode and the power supply output V, I are controlled by the dual action volume knobs.

Push the knobs to toggle the coarse and fine tuning, notice the subtle changes in brightness of related LED.

Adjust the knobs to your desired values by trying coarse and fine tuning.

To check the preset current level, just turn the Current Knob lightly in any direction.

The display will resume its normal brightness after few seconds to double confirm your adiustment.

# **6.4 Preset Mode**

- 1. In this mode, the Rear Control Light is on to indicate panel V & I controls are de-activated.
- 2. There are 3 preset output P1/ P2/ P3 at the Recall Selection Switch (9) P 1565/1575/1580 or (10) P 1570.
- 3. The preset values are factory set as following table.

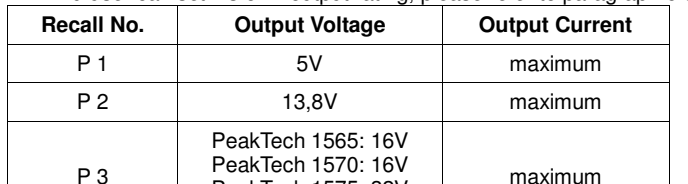

PeakTech 1575: 32V PeakTech 1580: 25V

4. End user can set his own output rating, please refer to paragraph 6.5.

### **6.5 Set Mode**

**First enter into the Set Mode by pushing Switch (8) to Set Mode slot.**  The power supply is then ready to be preset.

### **6.5.1 To define the preset output P1/ P2/ P3**

- 1. Select the Recall Switch (9) to the position P1, P2 or P3 which you want to set
- 2. Adjust the front panel voltage control knob to set your desired voltage value
- 3. Adjust the front panel current control knob to set your desired current limit value
- 4. Repeat the procedure for remaining recalls P1, P2, P3 if desired.
- 5. Move Mode Switch (8) from Set to Preset position to confirm your settings.

### **Remarks:**

All the set values in the presets will be kept even after the power supply has been tuned off. Always check output voltage of Presets before connect to Load. To check the preset values, move Mode Switch (8) to Preset position. Move the Recall Switch (9) to P1, P2 or P3. The V and I settings of corresponding RECALL P1, P2, P3 will be show on the panel meters.

# **6.5.2 To reset the unit back to factory setting**

- 1. Turn OFF the power supply
- 2. Push and hold both front panel voltage and current control knobs at the same time
- 3. Turn ON the power supply again
- 4. Release front panel voltage and current control knobs

### **6.6 Remote Control Mode**

To control the output voltage and current by remote control connector (10)

# **7. Using the power supply**

7.1.This series has 4 models. Make sure you have used the correct one. They have different output voltage range and current as following:

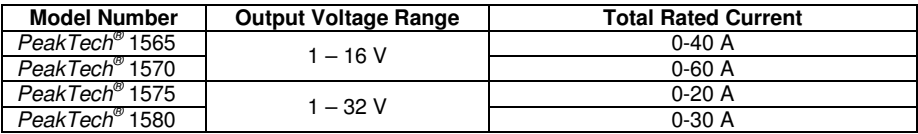

- 7.2. Make sure the Mode Switch (8) is at Normal Position. (9) P 1570
- 7.3. The power supply will perform a series of self checks when it is switched on. The LED and other indicators on the front panel will be on by turn. When the cooling fan is being checked, a high speed wind noise can be heard.

 After the self checks, the CV, V and A LED indicators are lit up displaying voltage and 0.0 current. To find out about the set CC current level, just turn the current control knob one click in either direction. The current display returns to 0.0 after a few seconds.

### **Below table to show the self test sequence**

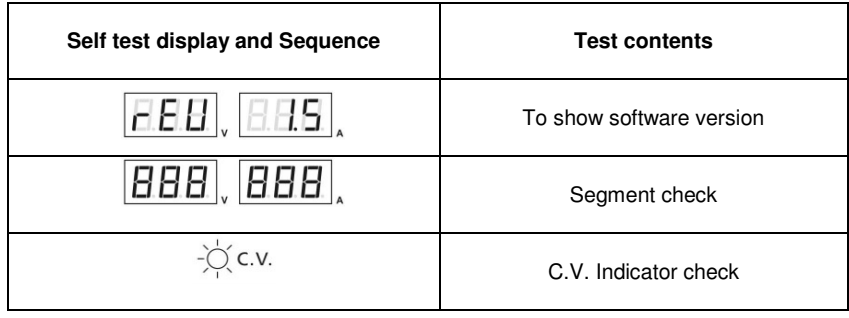

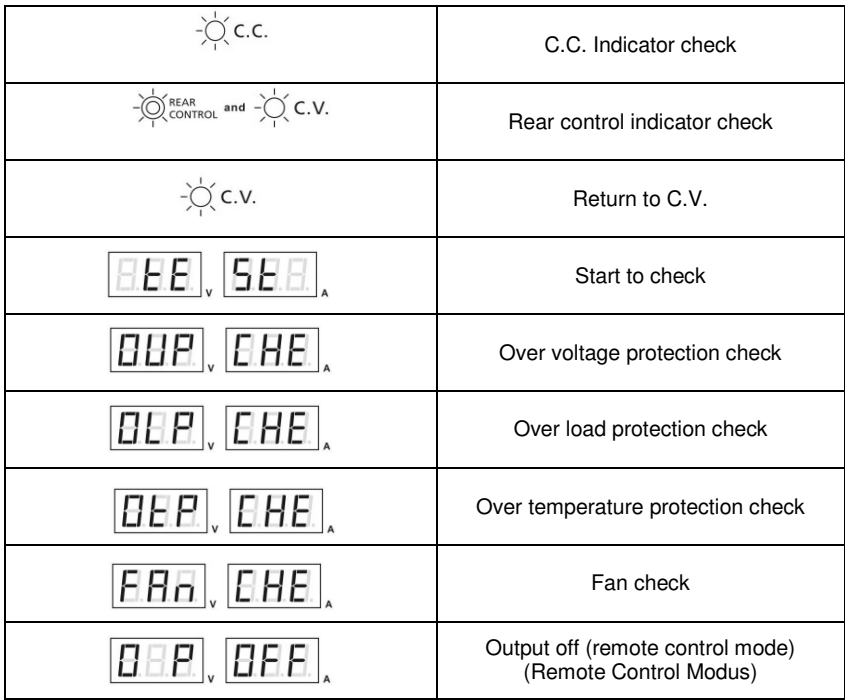

# **8. Using the control knobs**

- 8.1. The rotary encoder control knobs have fine and coarse tuning with clicking movement. Push the knobs to toggle between coarse and fine tuning, notice the subtle changes in brightness of related LED. Adjust the knobs to your desired values by trying coarse and fine tuning. The display will resume its normal brightness after few seconds to confirm your adjustment.
- 8.2. Connect the equipment to the power supply. Red (+) is connected to the positive polarity input of the equipment and Black (-) is connected to the negative polarity input of the equipment.
- 8.3. Switch on the power supply first and the panel meter & green CV Indicator should light up again.
- 8.4. Switch on the equipment and the panel meter & green CV Indicator should still remain in green.
- 8.5. You can now operate the equipment. When an operation is finished, switch off the equipment first and then switch off the power supply.

# **9. Remote Control Mode**

# **9.1 Remote Control Mode (P 1565 / 1575)**

There are two methods for remote control of current and voltage adjustment.

Both methods require current remote control part to be set up in order for remote control mode to be functional, otherwise unit will be in CC mode all the time.

### **Method A:**

Using two external variable DC voltage sources.

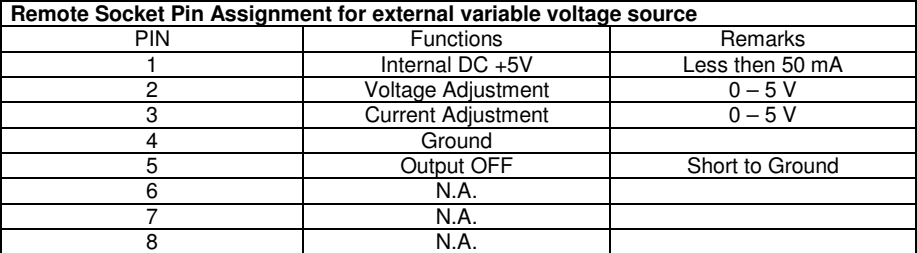

Check the output voltage range of the power supply by varying the external voltage source. Short circuit the main output with **10AWG** wire to check the display for CC setting varying the external voltage source.

### **Method B:**

Using two 0-5K Ohm variable resistors

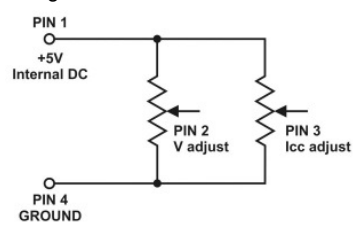

### **Remark:** variable resistors 5KOhm

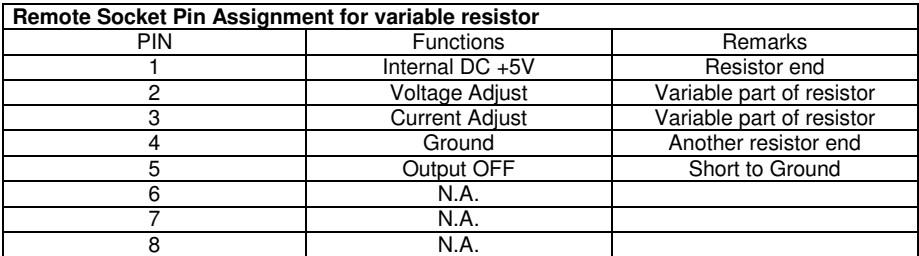

Check the output voltage range of the power supply by adjusting the 5Kohm variable resistor. Short circuit the main output with 10AWG wire to check the display for CC setting by adjusting the variable resistor.

### **9.2 Remote Output ON/OFF Control (PeakTech 1565/1575)**

This remote output on/off control can be activated in any of the modes Normal, Preset, Remote and Set mode.

- 1. By default, Pin 5 is open and output is on.
- 2. Shorting Pin 5 to Pin 4 (ground) and output is off.
- 3. When output is off, the C.V. & C. C. LED´s will flash. The current output voltage and current setting will show on the panel meter.
- 4. You can also adjust the output by voltage & current control knob to your desired value, when output is off.

**Remark:** using the 8pin remote plug provided and connect with 22AWG wires.

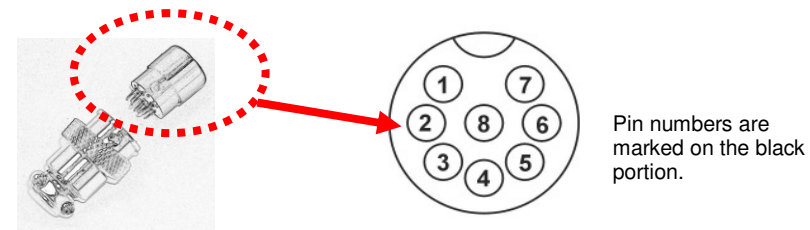

### **9.3 Remote Control (PeakTech 1570/1580)**

You can use the voltage and current remote control at the same time or separately. Set up the provided remote connector plug.

a.) Remove the black portion of the remote control connector plug by removing the screw.

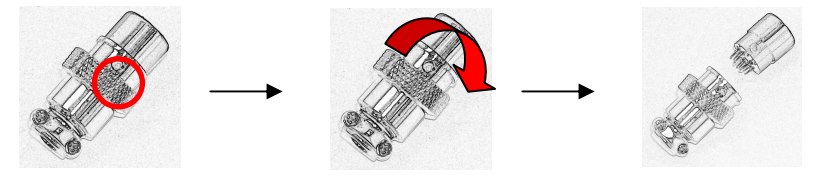

- 1. Remove the screw
- 2. Rotate the black portion
- 3. Black portion / silver portion
- b.) Solder 3 wires (22AWG) to PORT 1, 2 & 4 of black portion.

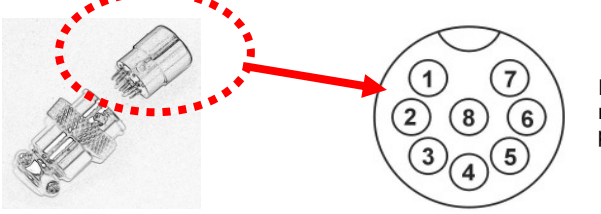

Port numbers are marked on the black portion.

- c.) Make sure the load is disconnected and the power supply is OFF.
- d.) Plug the remote connector plug into the remote control terminal of the power supply.
- e.) Secure the remote connector plug to the terminal socket by locking connector ring.

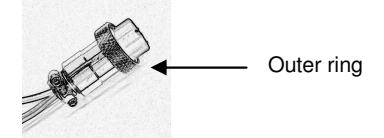

Then, you can choose either method A or B below to use the remote control feature:

### **Method A:**

Using Voltage Source

A variable external voltage source of  $0 - 5$  V is fed into the remote control terminal to adjust the output voltage level.

### **Warning:**

Do not input higher than 5 V, otherwise the Over Voltage Protection (OVP) will be triggered.

- 1. Make sure the load is disconnected and the power supply is OFF.
- 2. Use Only wires from port 2 and 4. Then, connect port 2 to positive polarity of the external voltage source and port 4 to negative polarity of the external voltage source.
- 3. Switch on the power supply.
- 4. Vary the external input voltage  $0 5$  V to check and verify for the full output voltage range of power supply.
- 5. Switch off the power supply.

### **Method B:**

Using 5 kΩ Variable Resistor

- 1. Make sure the load is disconnected and the power supply is OFF.
- 2. Prepare a 5 kΩ variable resistor and use wires from port 1, 2 and 4.

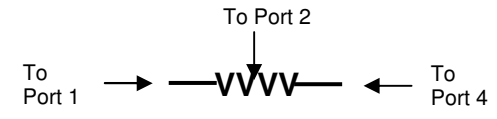

- 3. Switch on the power supply.
- 4. Adjust the 5 kΩ variable resistor from one end to other end to check and verify for the full output voltage range of power supply.
- 5. Switch off the power supply.

# **9.4 Current Remote Control**

a.) Using the same connector plug in section 9.1. Remove the black portion of the remote control connector plug by removing the screw.

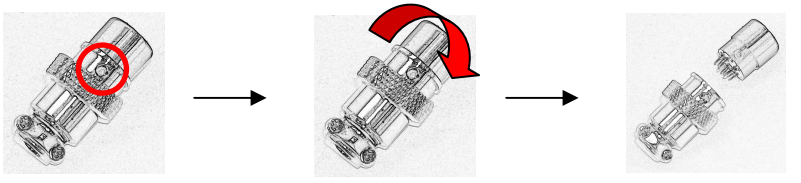

- 1. Remove the screw
- 2. Rotate the black portion
- 3. Black portion / silver portion
- b.) Solder 3 wires (22AWG) to PORT 1, 3 & 4 of black portion as shown.

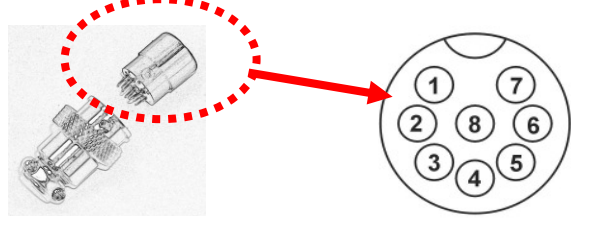

Port numbers are marked on the black portion.

- c.) Make sure the load is disconnected and the power supply is OFF.
- d.) Plug the remote connector plug into the remote control terminal of the power supply.
- e.) Secure the remote connector plug to the terminal socket by locking connector ring.

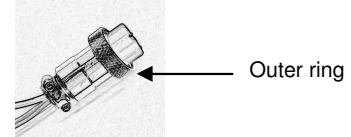

Then, you can choose either method A or B below to use the remote control feature:

#### **Method A:**

Using Voltage Source

A variable external voltage source of  $0 - 5$  V is fed into the remote control terminal to adjust the output voltage level.

#### **Warning:**

Do not input higher than 5 V, otherwise it may damage the unit.

- 1. Make sure the load is disconnected and the power supply is OFF.
- 2. Use Only wires from port 3 and 4. Then, connect port 3 to positive polarity of the external voltage source and port 4 to negative polarity of the external voltage source.
- 3. Use a 8AWG Wire to short circuit the main output terminal in the rear panel.
- 4. Switch on the power supply.
- 5. Vary the external input voltage  $0 5$  V to check and verify for the full output current range of power supply.
- 6. Switch off the power supply and disconnect the 8AWG Wire.

**Method B:** Using 5 kΩ Variable Resistor

- 1. Make sure the load is disconnected and the power supply is OFF.
- 2. Prepare a 5 k $\Omega$  variable resistor and use wires from port 1, 3 and 4. PIN 2

PIN 1  $\rightarrow$  -VWVV-4  $\rightarrow$  PIN 4 **VVVV** 

- 3. Use a 8AWG Wire to short circuit the main output terminal in the rear panel.3.
- 4. Switch on the power supply.
- 5. Adjust the 5 kΩ variable resistor from one end to other end to check and verify for the full output current range of power supply.
- 6. Switch off the power supply and disconnect the 8AWG Wire.

### **9.5 Remote Control Mode (P 1570 / 1580)**

There are two methods for remote control of current and voltage adjustment. Both methods require current remote control part to be set up in order for remote control mode to be functional, otherwise unit will be in CC mode all the time.

#### **Method A:**

Using two external variable DC voltage sources.

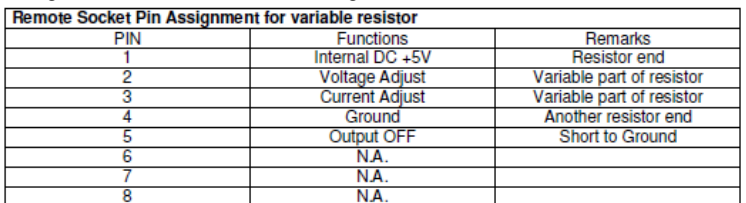

Check the output voltage range of the power supply by varying the external voltage source. Short circuit the main output with **8AWG (10mm²)**wire to check the display for CC setting varying the external voltage source.

#### **Method B:**

Using two 0-5K Ohm variable resistors

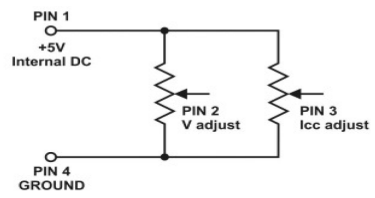

Check the output voltage range of the power supply by adjusting the 5Kohm variable resistor. Short circuit the main output with 8AWG(10 mm²) wire to check the display for CC setting by adjusting the variable resistor.

# **9.6 Specifications**

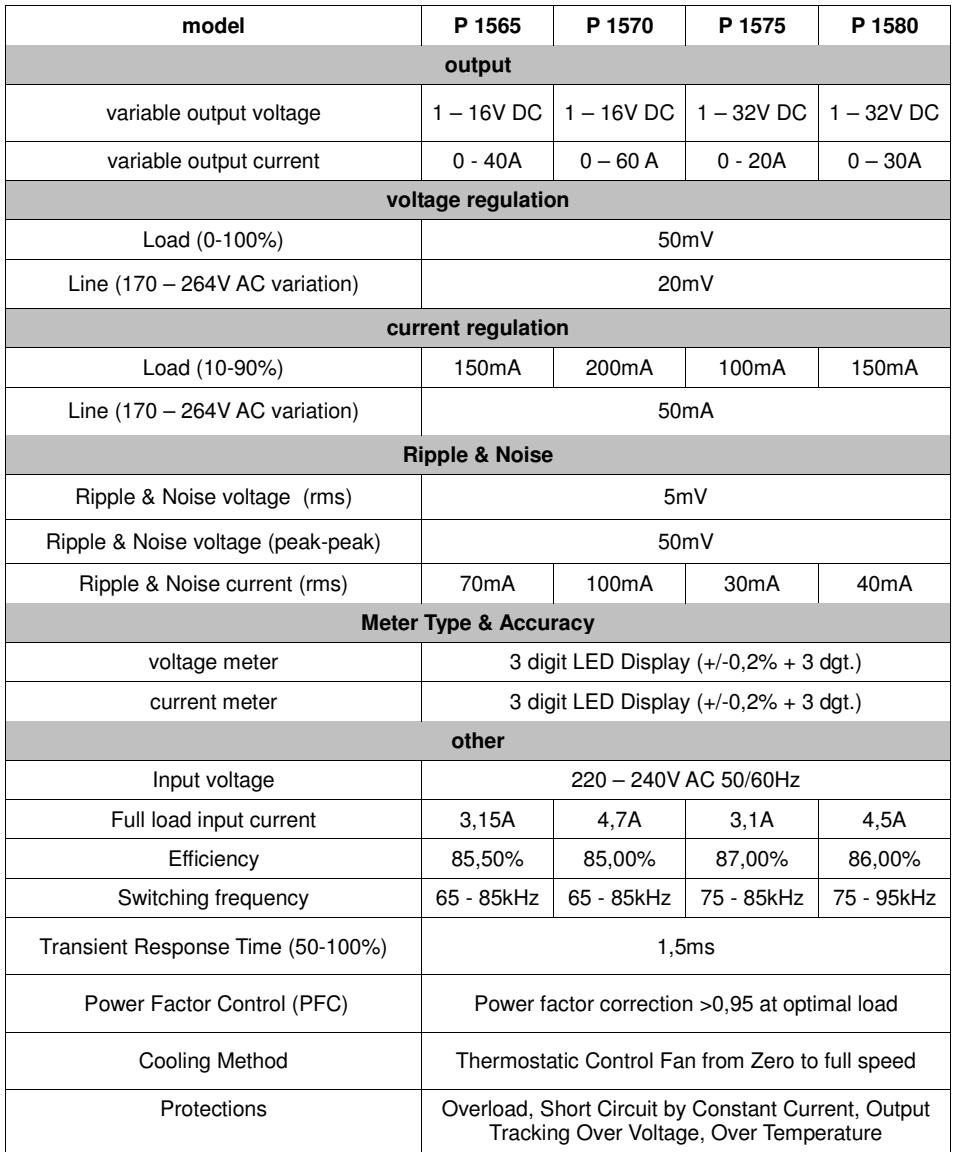

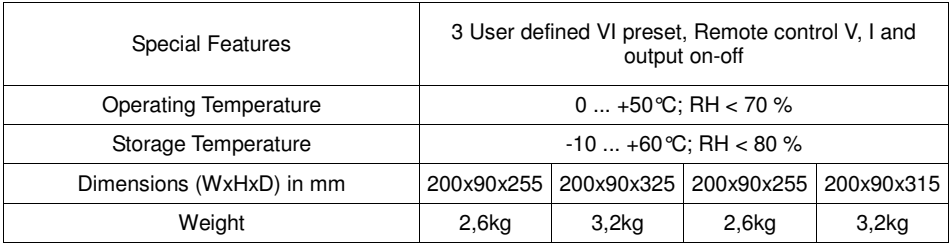

# **10. Faults and Trouble Shooting**

# **10.1 OUP: Over Voltage Protection**

This unit has a built-in tracking over voltage protection feature. In the event of output voltage becoming greater than the set value (see specified range from specifications table), protection will be triggered and the output power will be cut off and OUP warning appears as below.

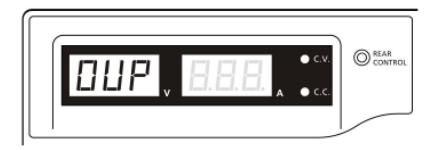

To reset the warning, switch off the unit and remove all loading. Switch the unit back on again and it should resume normal operation. If this problem persists, please contact and consult with your agent.

# **10.2 OTP: Over Temperature Protection**

There is a thermo sensor inside the unit to monitor and to prevent the unit to gets too hot inside. At OTP, there is no output and the following warning will appear on the LED display. When you get this warning, switch off the unit and remove all loading.

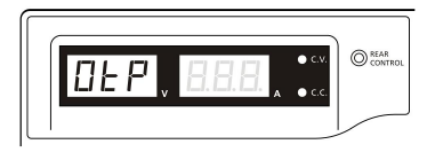

Check your load and output setting. Allow the unit to cool down for at least 30 minutes. Check if any of the ventilation is blocked, check enough clearance around power supply. Listen carefully for the short wind noise from the cooling fan when you turn on the unit again. If you cannot hear this routine self test wind noise on switch on, the fan is fault and do not use the power supply, contact your agent.

# **10.3 OLP: Over Load Protection**

Normally the overload protection is sustained by the CC constant current mode.

When the CC mode fails and goes undetected, it may cause serious damage to your test piece or load.

The OLP is to minimize the extent of damage to your loads as power supplies do fail some day.

Switch off your power supply as soon as you see this warning as shown below.

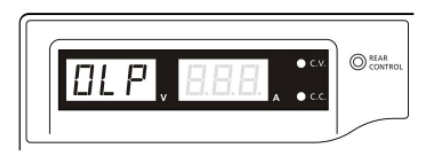

To reset this warning, switch off the unit and remove all loading. Switch the unit back on again and double check with caution. If this problem cannot be fixed, please contact and consult with your agent.

# **11. PC Interface Control**

Support OS: Windows XP/Vista/7 (32bits/64bits)

Driver: Silicon Lab CP210x USB driver

(Included in CDROM folder "USB CP210x Drivers V6.5 for Win\_XP\_S2K3\_Vista\_7")

# **11.1. Main Display**

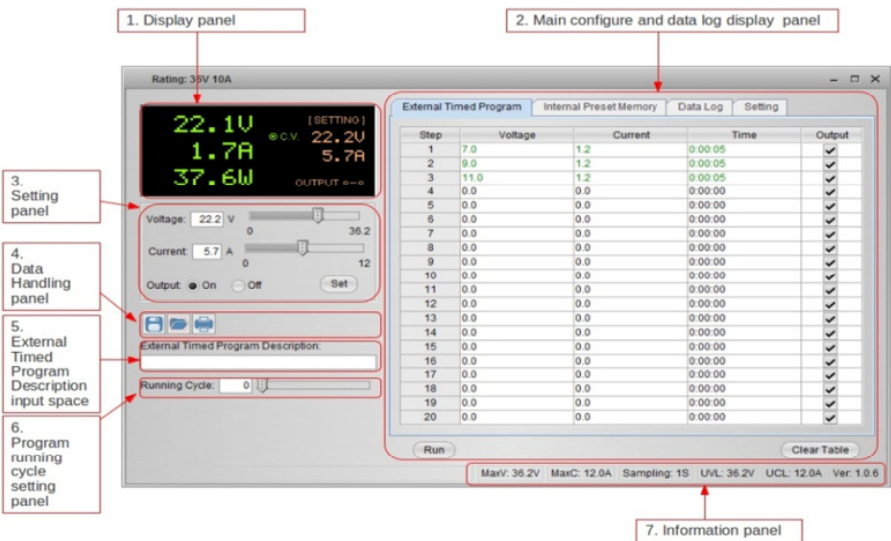

The Main interface divided into 7 panels.

1. Display panel – use to display real-time information of power supply.

- 2. Main configuration and data log display panel use to change general setting of program and display data log.
- 3. Voltage and Current setting panel use to set incident output value and output On/Off.
- 4. Data handling panel use to save, load and print data.
- 5. External Timed Program Description input space use to enter description of External Timed Program.
- 6. Program running cycle setting panel use to set running cycle for External Timed Program.
- 7. Information panel use to display Maximum voltage/ current, Sampling time, upper voltage/ current limit and software version.

### **11.2. Display panel**

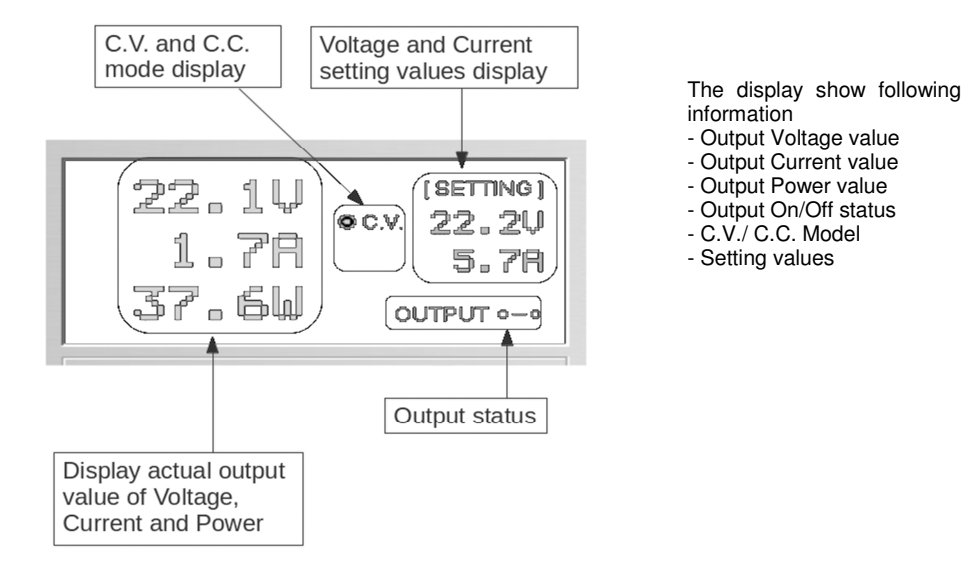

# **11.2. Set output value and On/Off status**

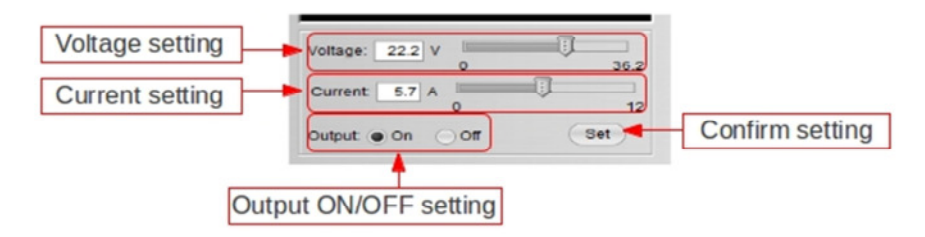

You can directly type the desired output voltage & output current and then click "Set" button to set the value. Or you can use slide bar to adjust the value.

### **11.3. External Timed Program**

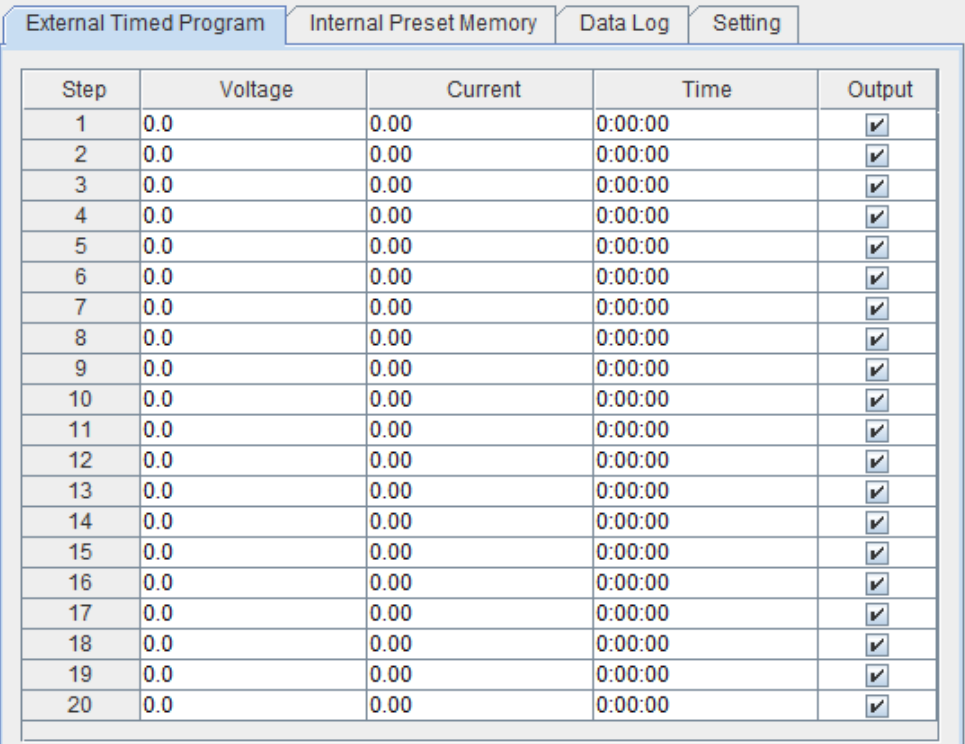

Run

Clear Table

External Timed Program is completely controlled by PC, PC counts the time and changes voltage and current of power supply.

Select External Timed Program tab to switch to the External Timed Program tab.

- Double click on the cell that you would like to set value. For example Step 2 voltage.

- Slide the bar to configure the value.

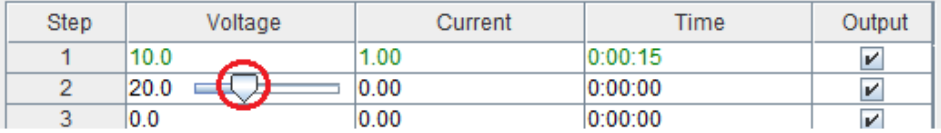

-Set time for this step to be running. The time range is between 0 to 9hours 59 minutes 59 seconds. You can click up/down button to change value or directly input value. If the time value is set to 0, this step will be skipped.

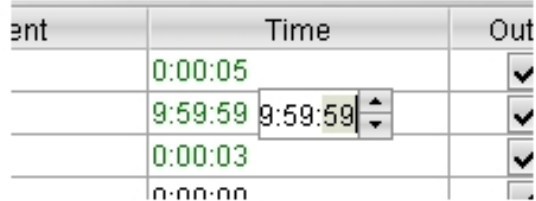

-Select running cycle between 0-999. You can use slide bar to select or directly input value in text box. Input 0 means run the program forever.

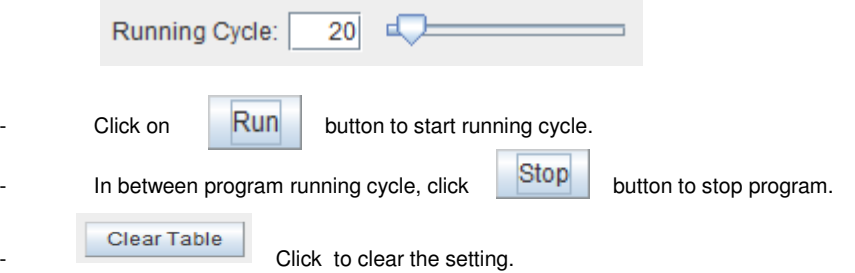

### **11.4. Internal Preset Memor**

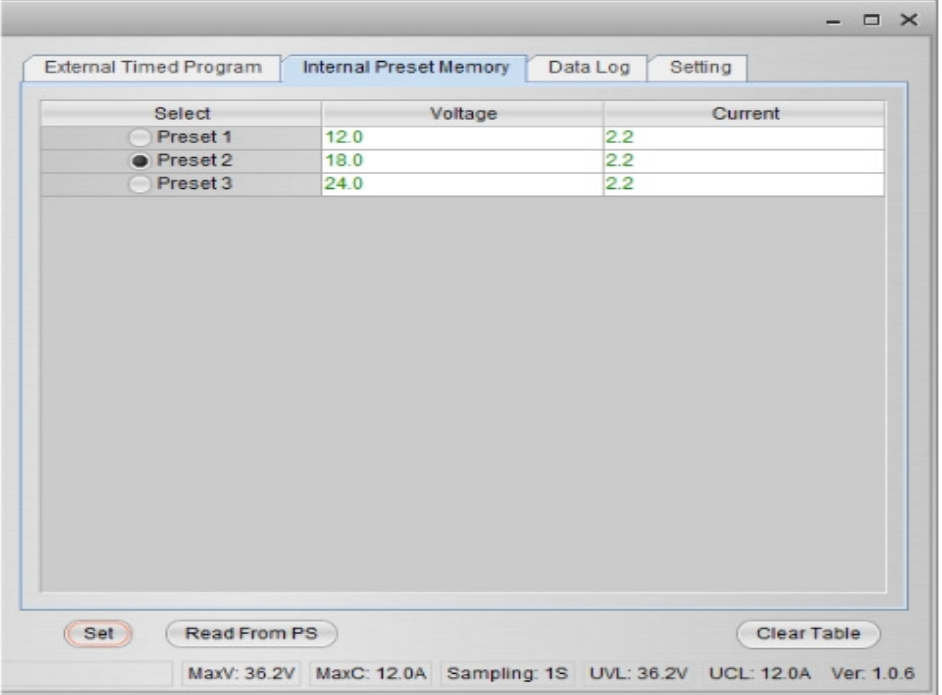

The PC interface remote mode really eliminates the tedious process in keying in groups of entries on the power supply. Because all the data are displayed together in the monitor, possibility of wrong entry is greatly reduced. Data of different groups can be classified, stored, exported and retrieved for use at any time.

Furthermore, retrieved data will be in red color if they exceed the present preset limits of voltage in upper voltage level or current limiting value.

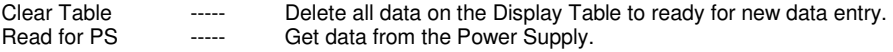

### **11.5. Data Log**

Data Log window

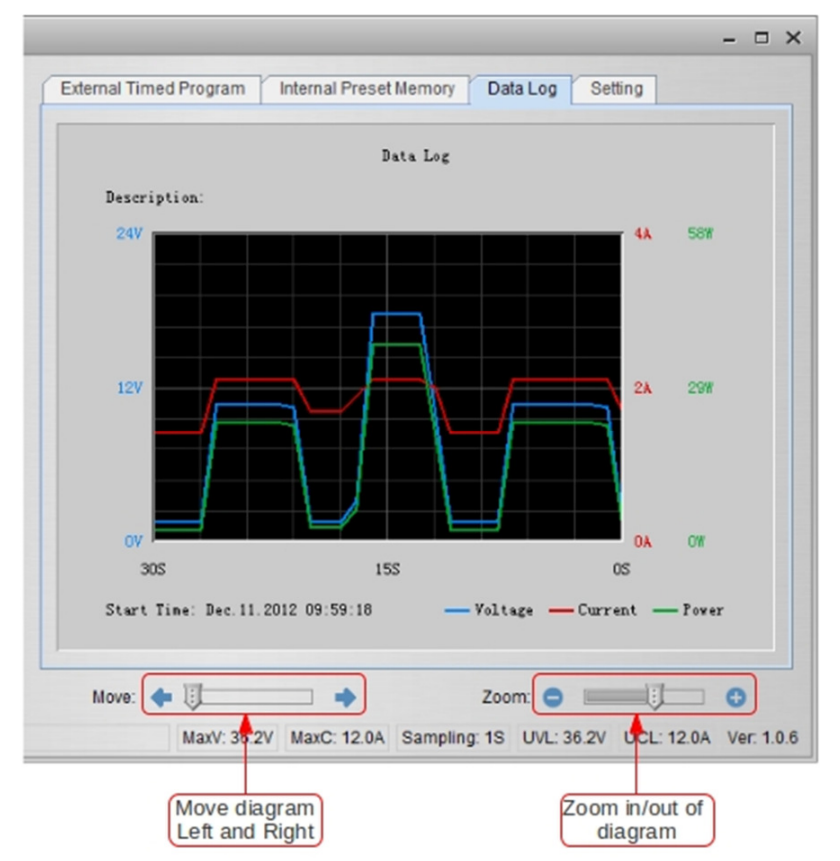

Data log window is used to display output Voltage, Current and Power against time in graphical view.

You can move the diagram left and right by adjust "Move:" slide bar.

You can zoom in/out the diagram by adjust "Zoom:" slide bar.

You can save the data in CSV file for analysis later.

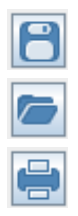

Click to save Data log to CSV file.

Click to open and load data from CSV file to program for analysis.

Click to print the setting to print.

# **11.6. Save, Load and print setting**

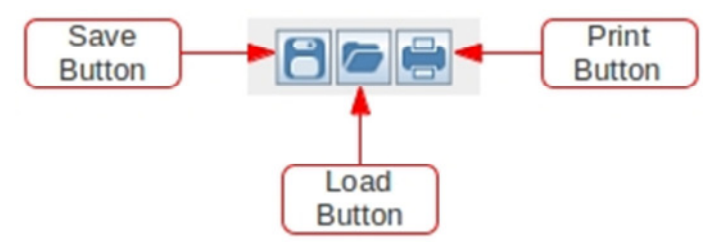

In previous session, the above 3 buttons are used to save, load and print log data. In addition, these buttons can used to save, load and print setting for External Timed Program and Internal Preset Memory.

First, select tab in Main configure and data log display panel.

When "External Timed Program" tab is being selected, the buttons are used to save and load the setting of External Timed Program.

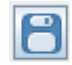

Click to save External Timed Program setting to CSV file.

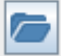

Click to open and load setting from CSV file to program.

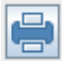

Click to print the setting to print.

If you want to add description for your setting. Input the description in following "External Timed Program Description:" space to before save.

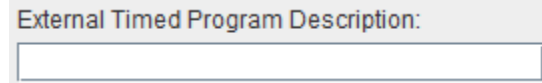

When "Internal Preset Memory" tab is being selected, the buttons are used to save and load the setting of Internal Preset Memory.

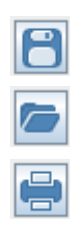

Click to save Internal Preset Memory setting to CSV file.

Click to open and load setting from CSV file to program.

Click to print the setting to print

# **11.7. Setting**

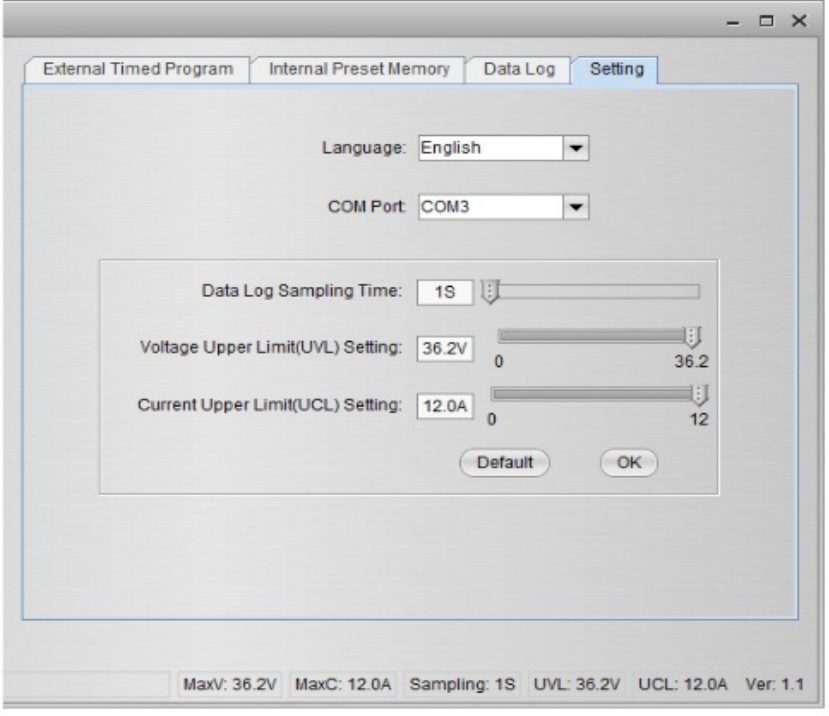

In the setting page, you can do general setting for the program.

You can select language for the program

You can select the COM Port for power supply connected

You can set sampling time for data log by adjust slide bar

You can set your output voltage upper limit (UVL) value to further safeguard your low voltage applications.

You can set your output current upper limit (UCL) value to further safeguard your low current applications.

# **11.8. Command Set**

### **Command line format COMMAND<parameter1><parameter2>... [CR] Remark:**

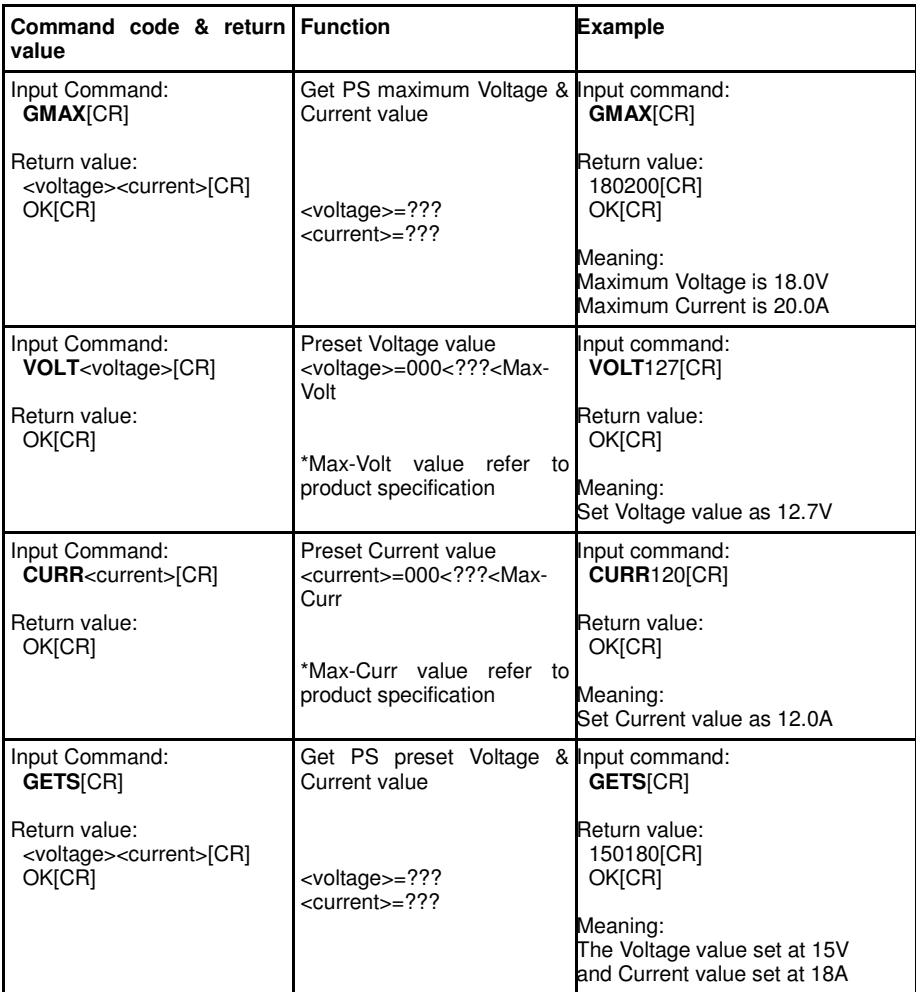

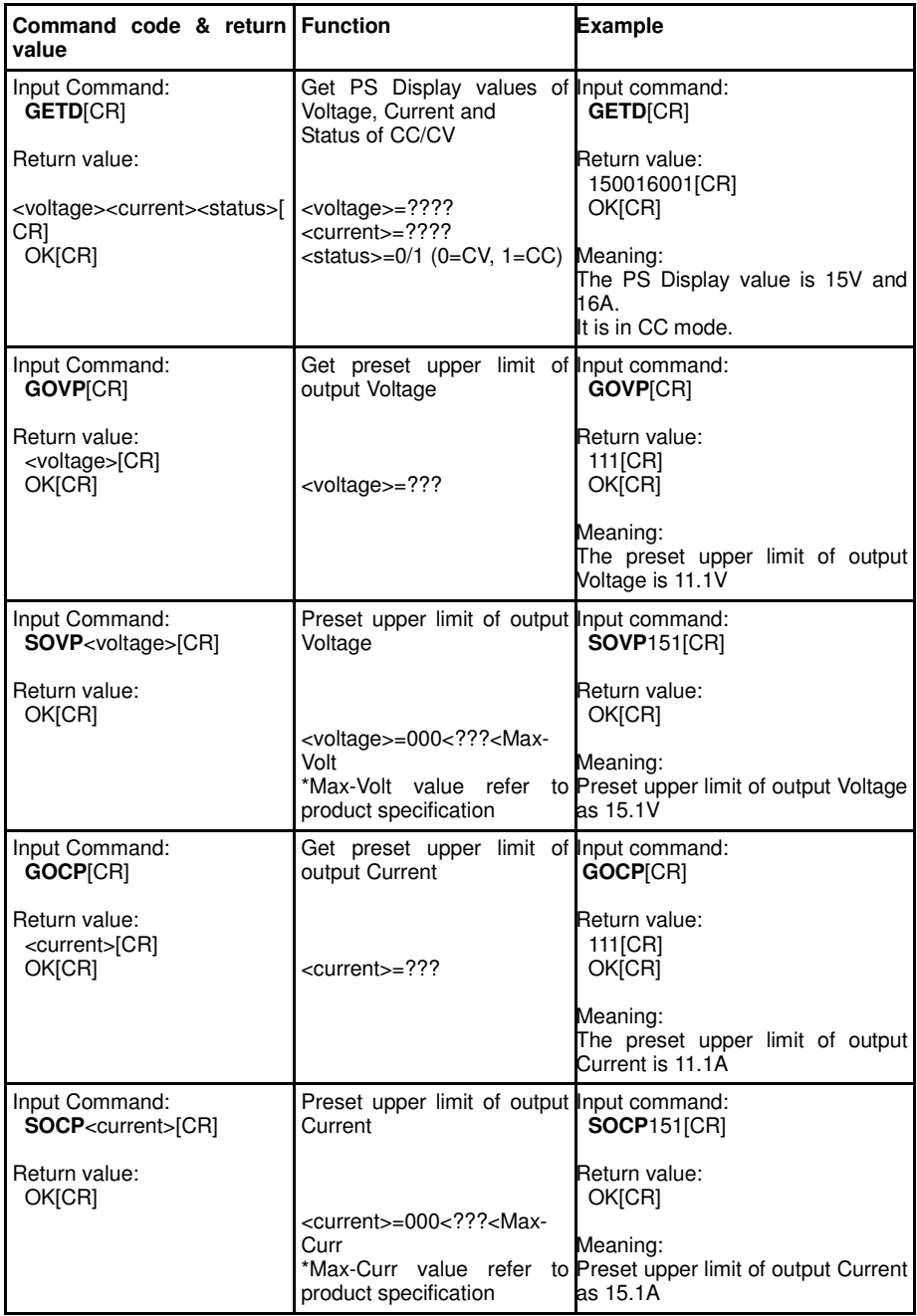

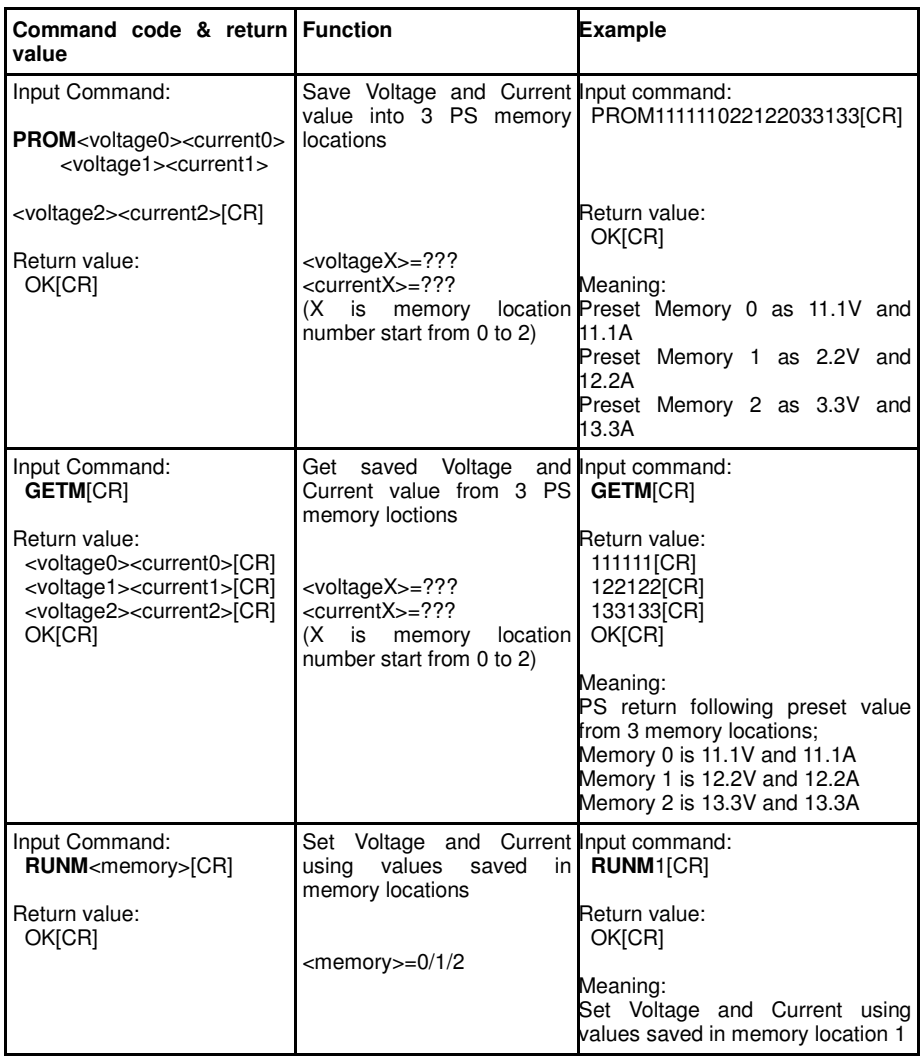

All rights, also for translation, reprinting and copy of this manual or parts are reserved.

Reproduction of all kinds (photocopy, microfilm or other) only by written permission of the publisher. This manual considers the latest technical knowing. Technical changing which are in the interest of progress reserved.

We herewith confirm, that the units are calibrated by the factory according to the specifications as per the technical specifications. We recommend to calibrate the unit again, after one year.

© **PeakTech®** 03/2013/Pt./ba.